# Сканер

# Vioteh

VT2409 (2D Imager, беспроводной (радиобаза: USB-приёмник), интерфейс: USB- HID, USB-COM)

VT2420 (2D Imager, беспроводной (радиобаза: USB-подставка (крэдл)), интерфейс: USB- HID, USB-COM)

**Руководство пользователя.**

#### **Введение.**

Данное руководство предназначено для настройки сканера в соответствии с Вашими задачами. После того, как необходимые настройки выполнены, они сохраняются в сканере даже после отключения питания. Рекомендуется проверить настройки до того , как приступите к работе с прикладным ПО. Работу сканера в режиме USB-клавиатуры можно проверить, выполнив сканирование в текстовый редактор. Например, "Блокнот". Работу сканера в режиме эмуляции COM-порта можно проверить, выполнив сканирование в терминальную программу. Например, "HyperTerminal" .

**Данное руководство применимо только к следующим моделям Vioteh: VT2409 и VT2420**

#### **1. Описание**

Внешний вид сканера VT2409 приведён на Рисунке 1 .

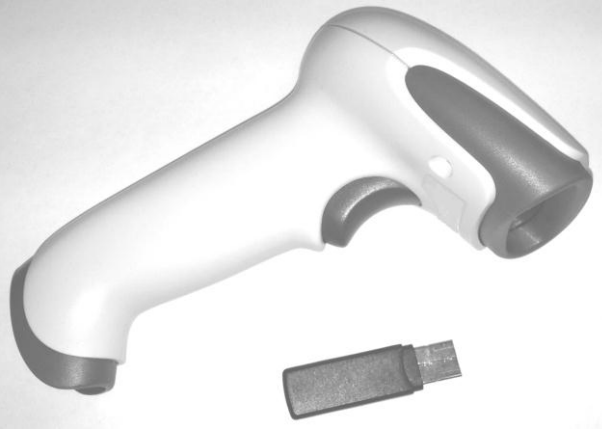

Рис.1

Сканер оборудован разъёмом USB для зарядки батареи. Кабель USB (Am/Bm) поставляется в комплекте.

Внешний вид сканера VT2420 приведён на Рисунке 2 .

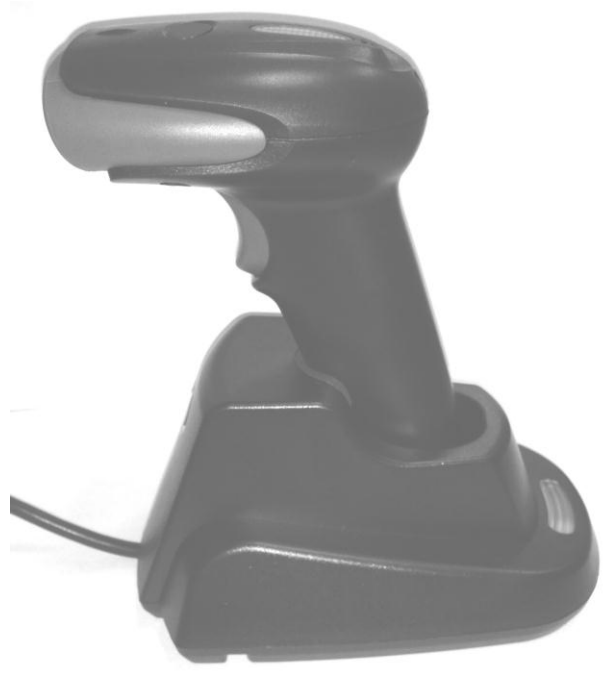

Рис.2

#### *Обратите внимание!*

Всегда следует использовать интерфейсный кабель из комплекта сканера. Повреждения, возникшие вследствие использования несовместимого интерфейсного кабеля, не могут быть устранены в рамках гарантийных обязательств.

#### **1.1 Технические характеристики**

Подробные характеристики приведены в сопровождающей документации или на сайте.

#### **1.2 Интерфейс**

Сканеры поставляются с интерфейсным кабелем USB. Возможность заказа с другим интерфейсом выясняйте при покупке.

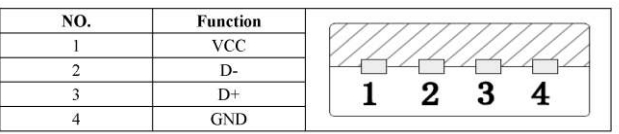

#### Назначение контактов разъёма USB:

#### **2. Настройка при помощи служебных штрих-кодов.**

Изменение настроек выполняется при помощи считывания служебных штрих-кодов непосредственно, либо с переключением в режим программирования: SET*(вход в режим программирования)* -> {КОМАНДА} … {КОМАНДА} -> END*(выход из режима программирования)* . Основные командные штрих-коды приведены ниже.

Значения, помеченные "**\***", являются значениями "по умолчанию".

Для исключения случайного считывания близко-расположенных штрих-кодов закройте нежелательные листом бумаги или рукой. Так же возможно считывание с экрана компьютера. В этом случае обеспечьте отображение на экране только одного штрих-кода для исключения случайного считывания соседних.

Все служебные ШК относятся к двум группам: команды , относящиеся к радиобазе , и команды для настройки сканера. Команды радиобазы оформлены в виде 1D штрих-кодов, поскольку идентичны для 1D (VT2410) и 2D (VT2420/VT2409) версий сканеров.

#### **2.1 Функции беспроводной связи и работа с радио-базой.**

#### **2.1.1 Привязка к радио-базе.**

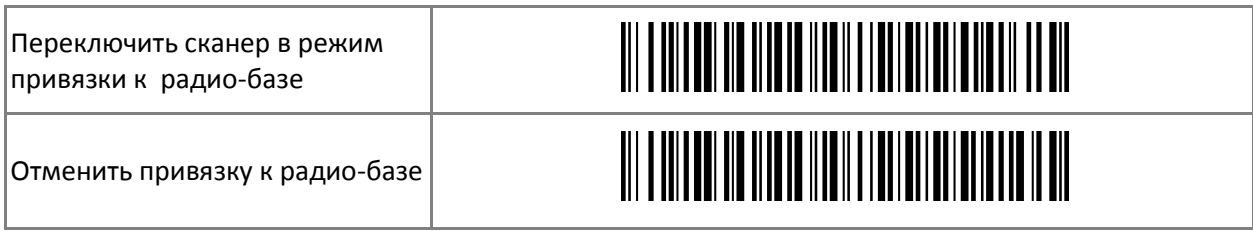

*Примечание:* 

Необходимо переключить сканер в режим привязки к радиобазе и нажать кнопку "SET" на нижней поверхности радио-базы (для VT2420), или переподключить радиобазу USB (для VT2409 и VT2420). Состояние готовности к связыванию на радиобазе и на сканере индицируется равномерным миганием светодиода. В случае удачной привязки на сканере индикация зелёным светом. В противном случае через 20 секунд устройства выйдут из режима привязки.

#### **2.1.2 Режимы работы.**

**\* Сканирование в реальном времени**

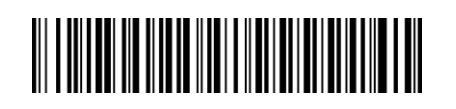

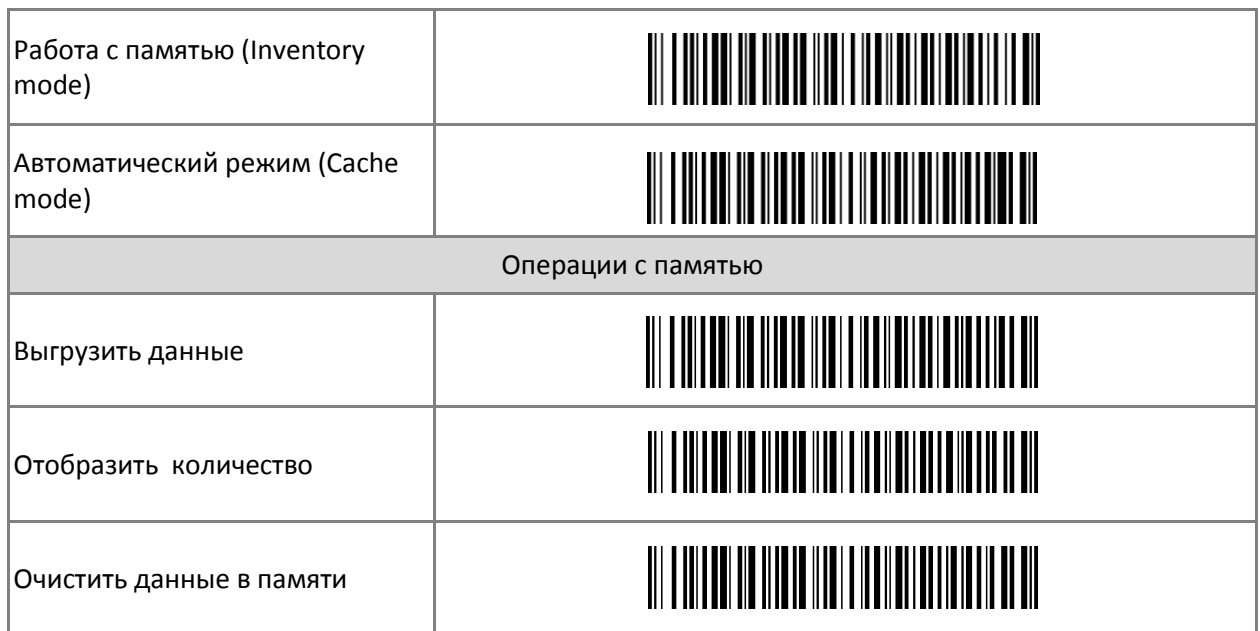

#### *Примечание:*

В автоматическом режиме происходит накопление данных при потере связи с радио-базой с автоматической выгрузкой при восстановлении связи.

## **2.1.3 Выбор интерфейса радио-базы.**

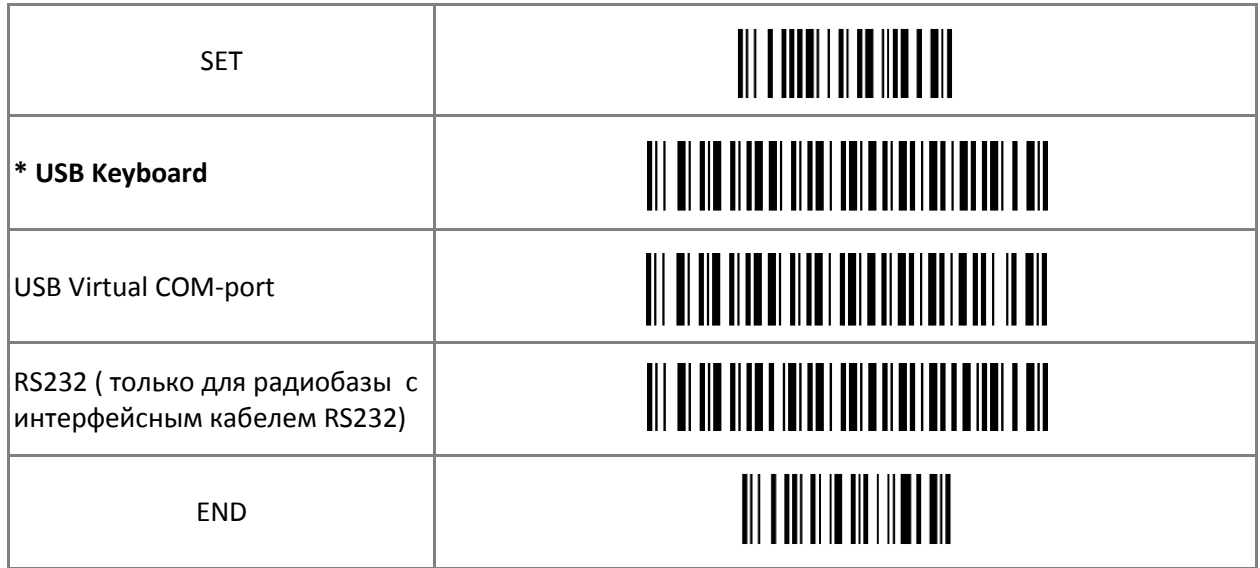

## *Примечание:*

Работа в режиме "USB Keyboard" сопровождается появлением в системе дополнительного устройства Клавиатура и не требует специального ПО для Операционной Системы. Работа в режиме "USB Virtual COM-port" требует установки драйвера эмуляции COM-порта для Операционной Системы. Драйвер "BarcodeScanner\_USBCOM\_driver" может находиться на носителе в комплекте сканера, либо получен с сайта производителя, либо запрошен у Вашего поставщика.

## **2.1.4 Изменение адреса** ( при необходимости)

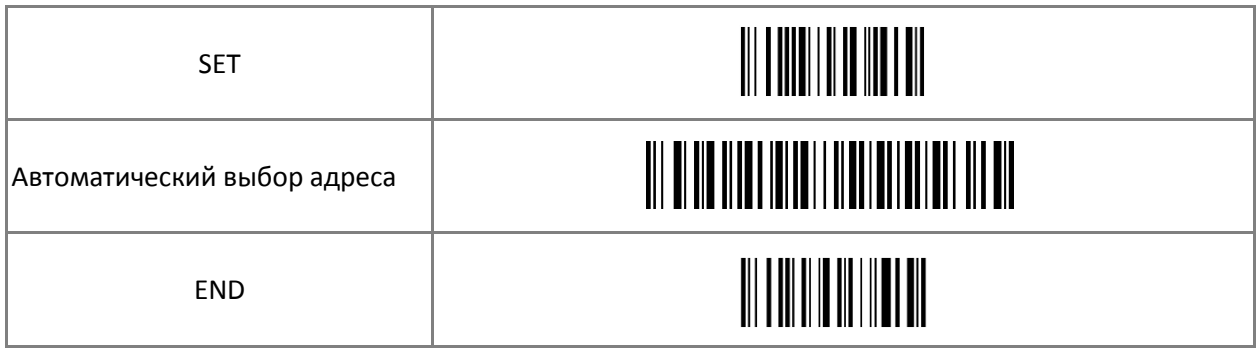

#### **2.1.5 Автоматическое отключение при простое.**

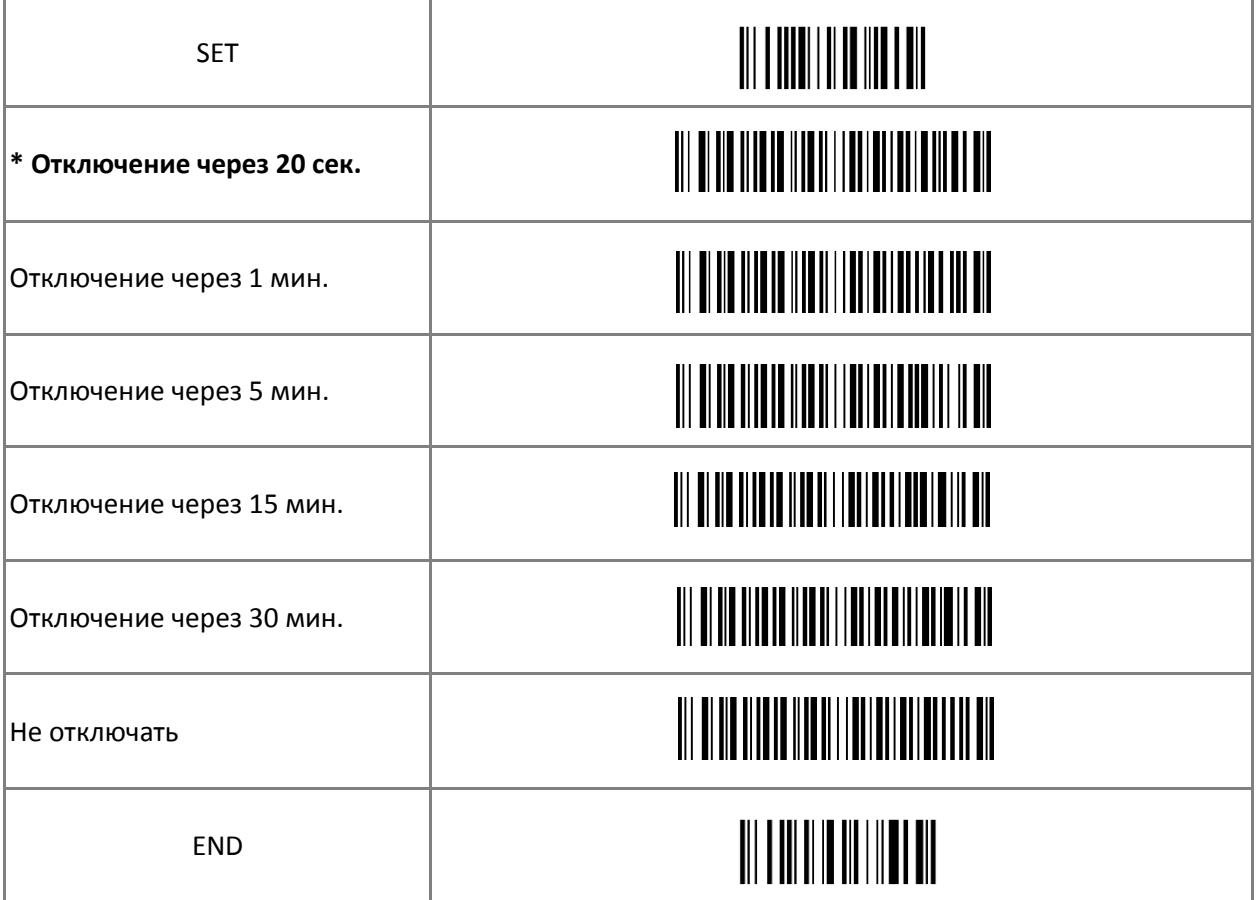

## *Примечание:*

Автоматическое отключение при простое является как эффективным способом экономии энергии батареи, так и продления срока службы сканера. Не рекомендуется отключать .

# **2.1.6 Отображение системной информации .**

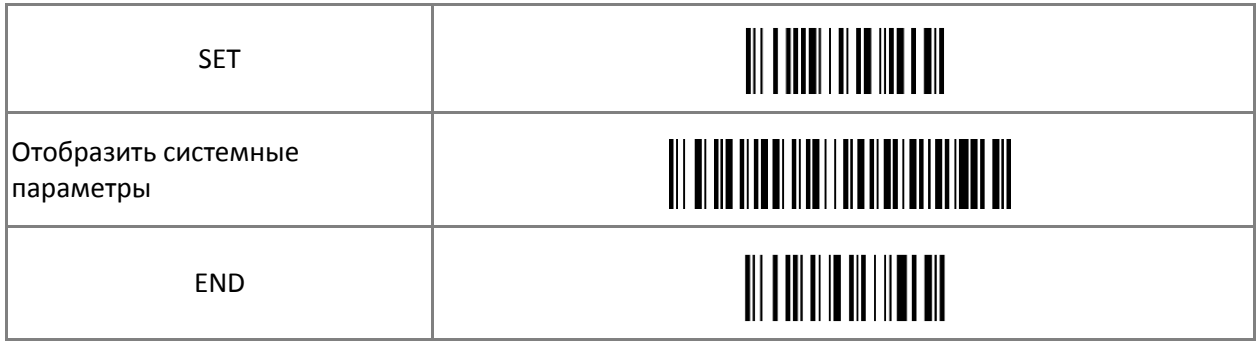

### **2.1.7 Работа в проводном режиме (только для VT2409).**

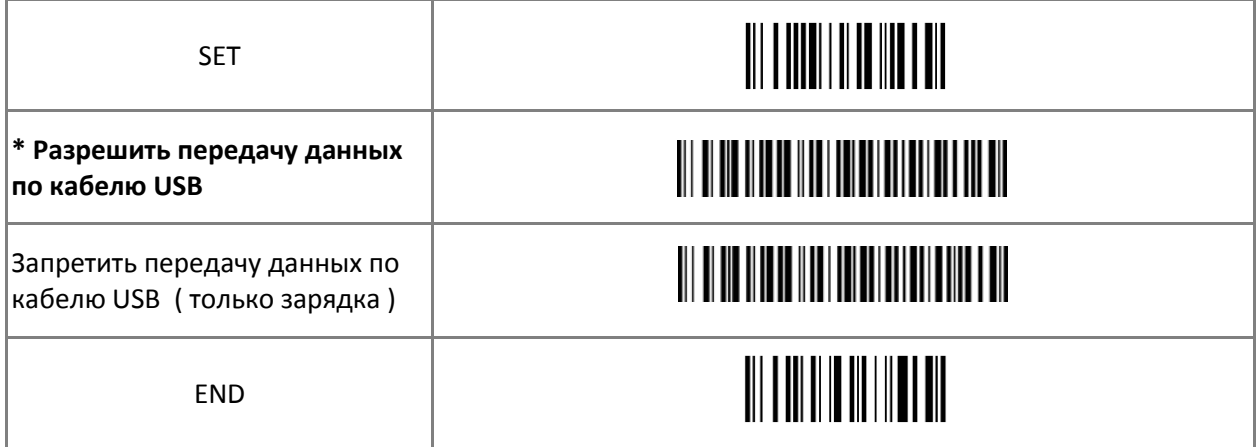

## **2.1.8 Сброс настроек радио-базы**

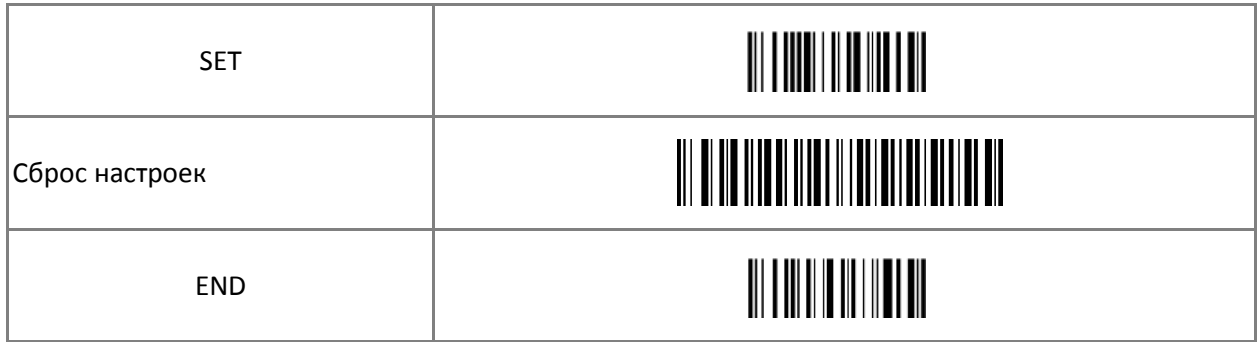

*Примечание:* 

Не все настройки подлежат сбросу данной командой.

#### **2.1.9 Установка префикса и суффикса**

#### **2.1.9.1 Передача служебных кодов в режиме USB-Клавиатура (Output format)**

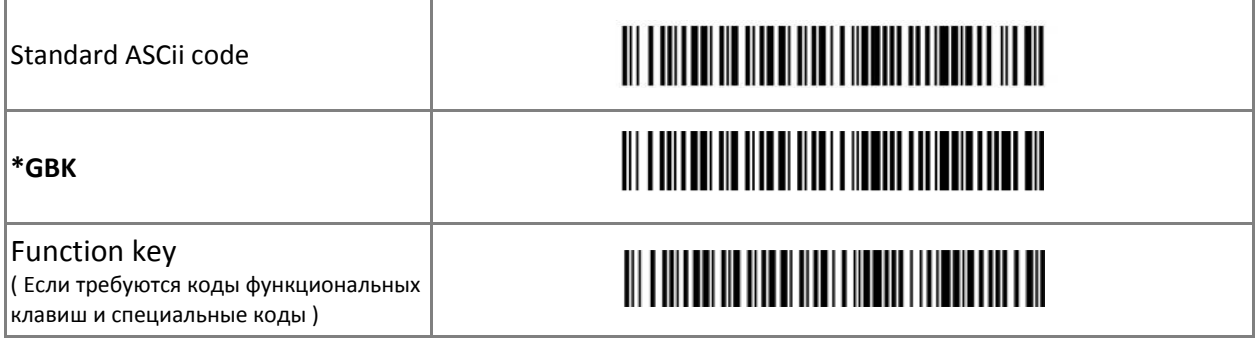

#### **2.1.9.2 Настройка префикса**

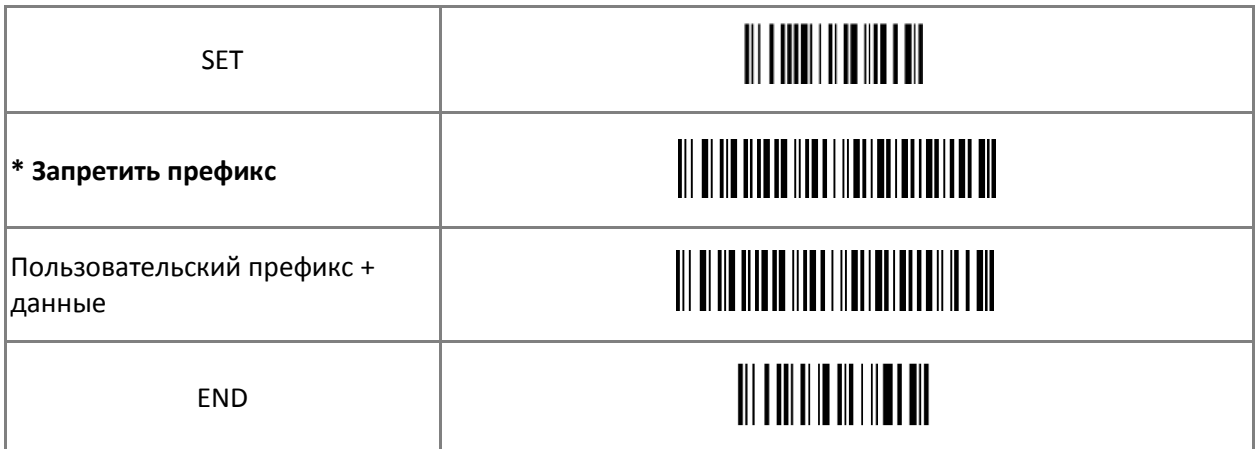

#### *Примечание:*

Для того, что бы задать пользовательский префикс:

- 1. Выполнить сканирование ШК SET;
- 2. Выполнить сканирование ШК "Пользовательский префикс + данные";
- 3. Выполнить сканирование одного или нескольких ШК из таблицы 2.1.9.4 ;
- 4. Выполнить сканирование ШК END.

#### **2.1.9.3 Настройка суффикса**

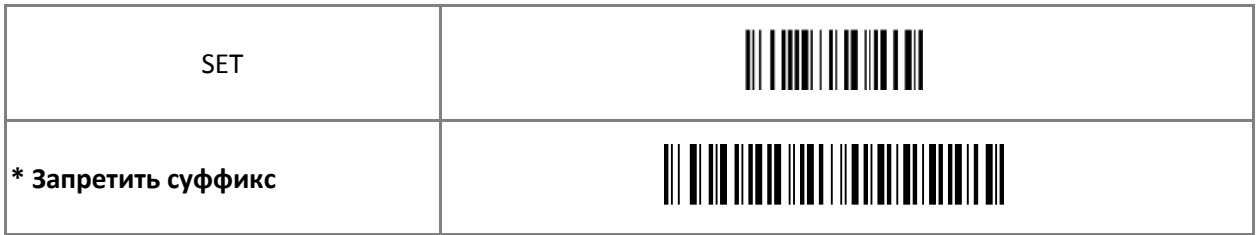

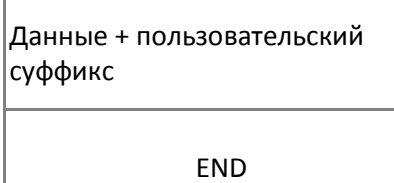

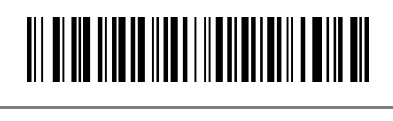

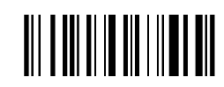

*Примечание:* 

Для того, что бы задать пользовательский суффикс:

- 1. Выполнить сканирование ШК SET;
- 2. Выполнить сканирование ШК " Данные + пользовательский суффикс ";
- 3. Выполнить сканирование одного или нескольких ШК из таблицы 2.1.9.4 ;
- 4. Задать конечный символ. Обычно используется **0x0D** (**ENTER**);

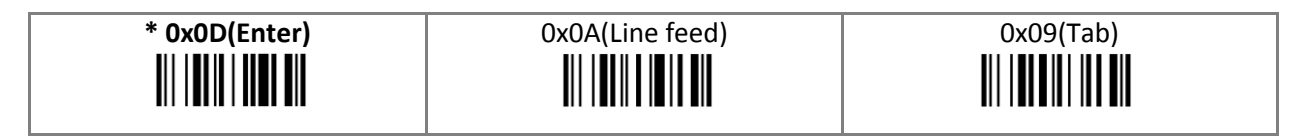

5. Выполнить сканирование ШК END.

*Примечание:* 

После сброса настроек к заводским будет установлен конечный символ **0x0D** (**ENTER**).

## **2.1.9.4 Таблица символов**

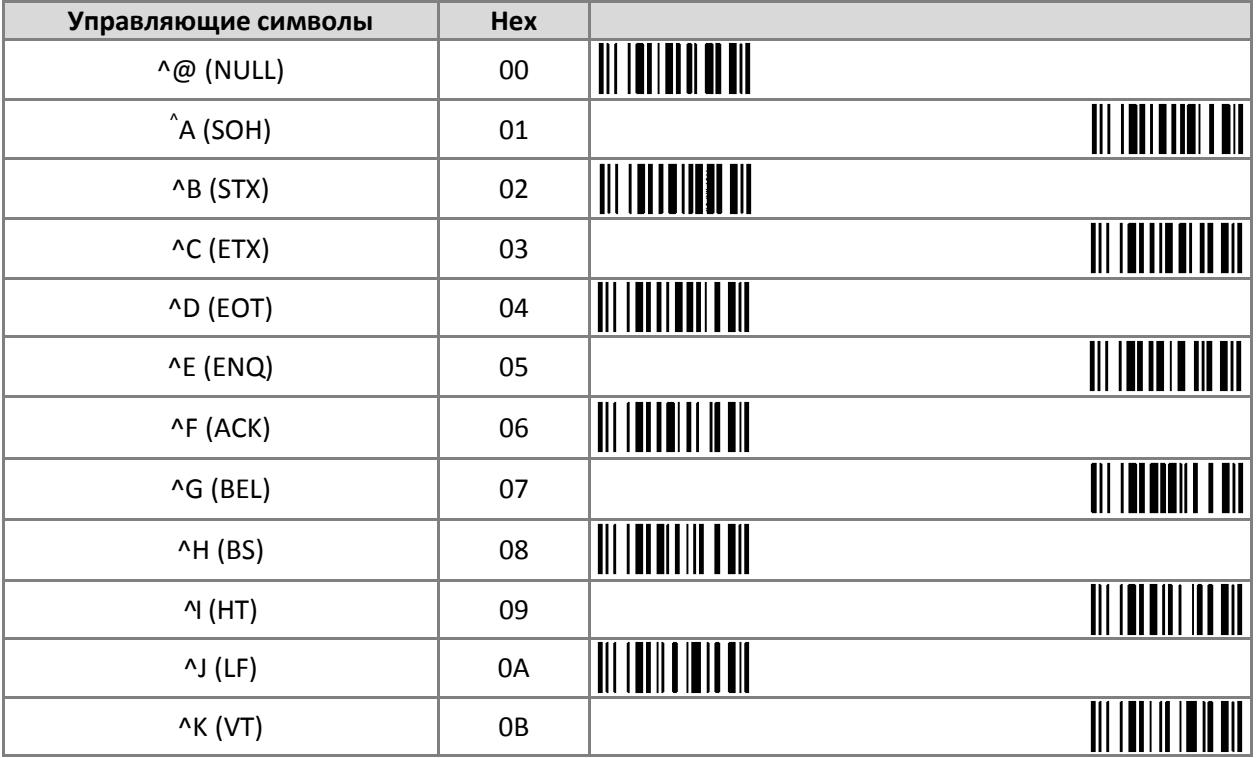

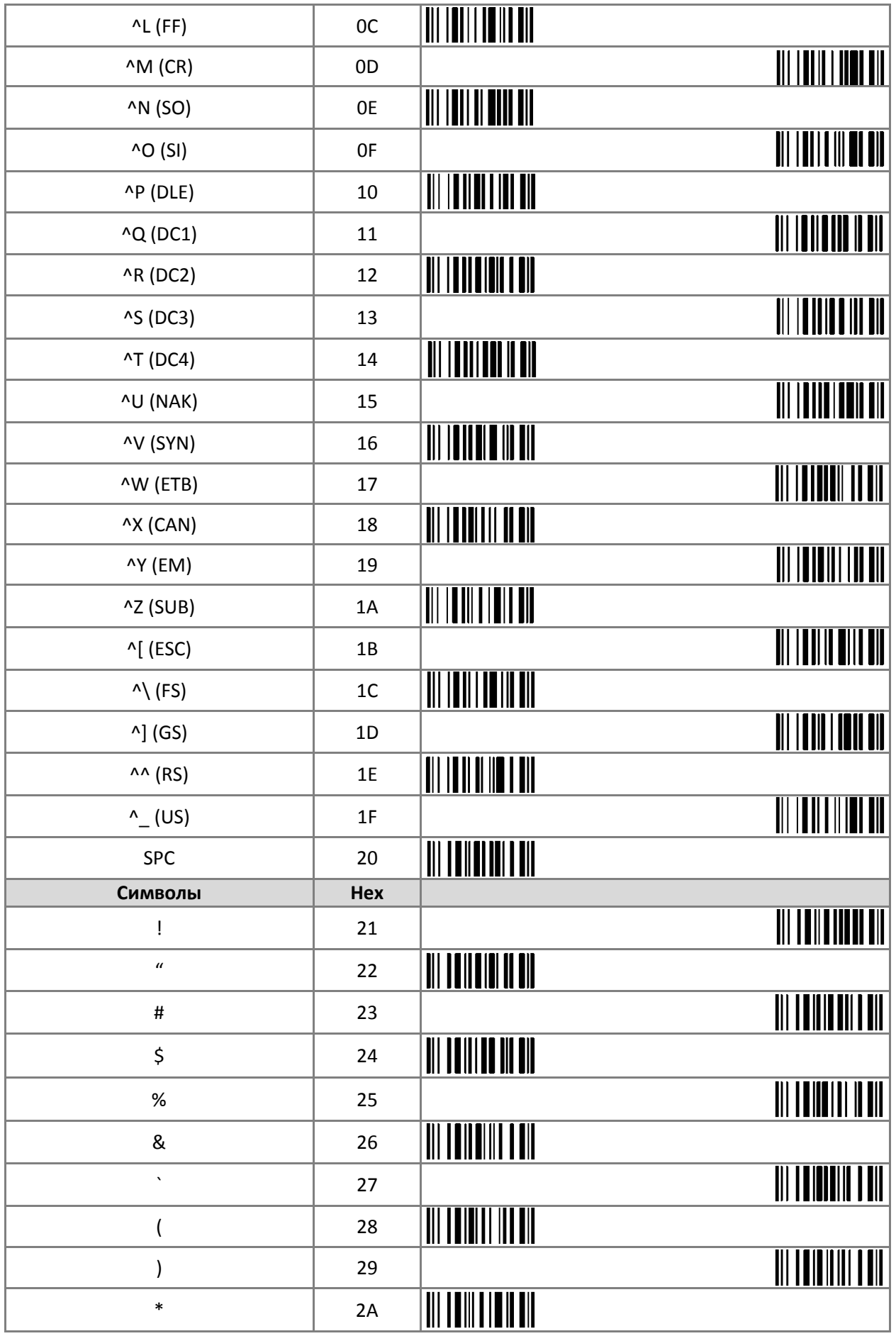

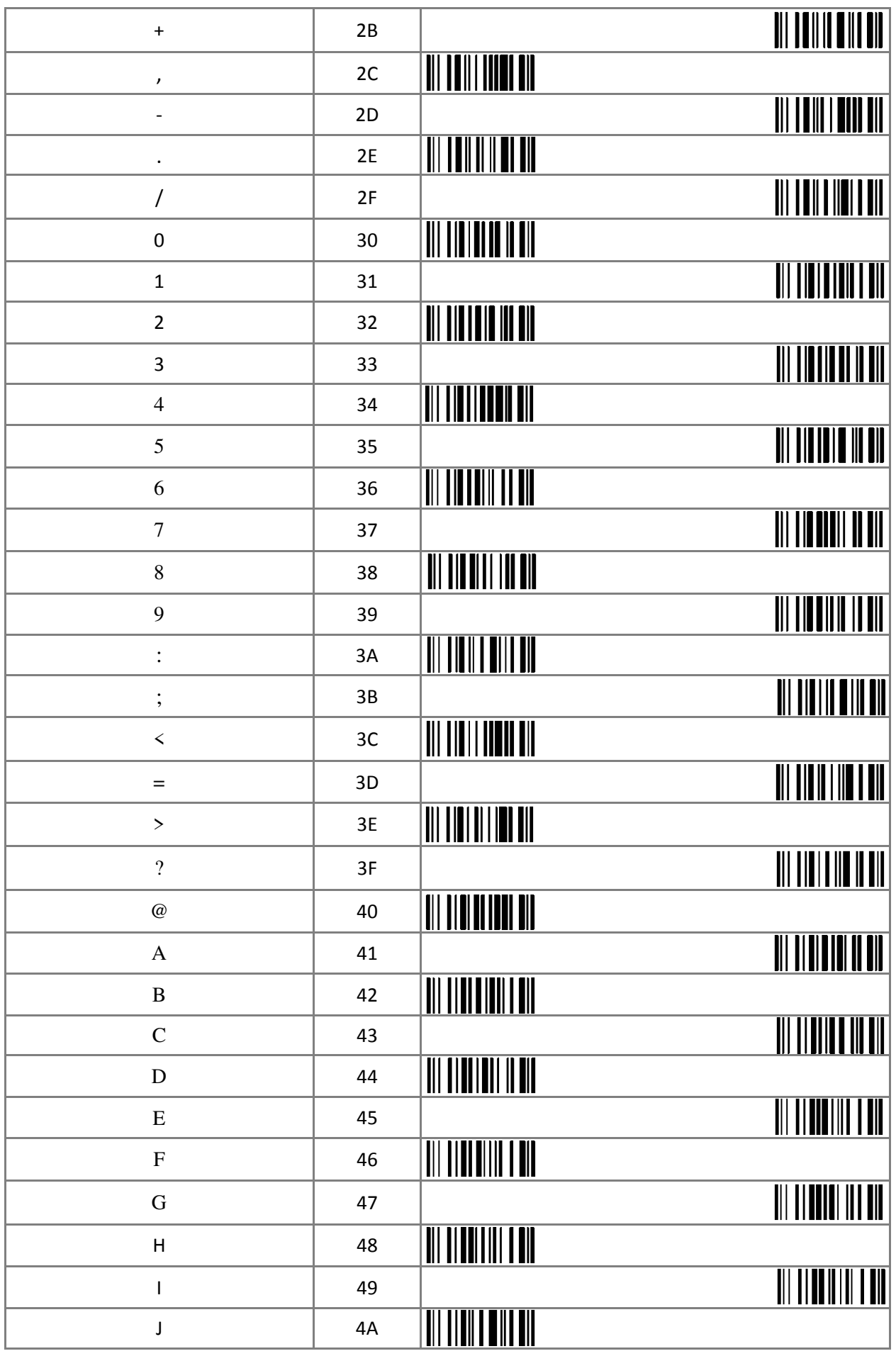

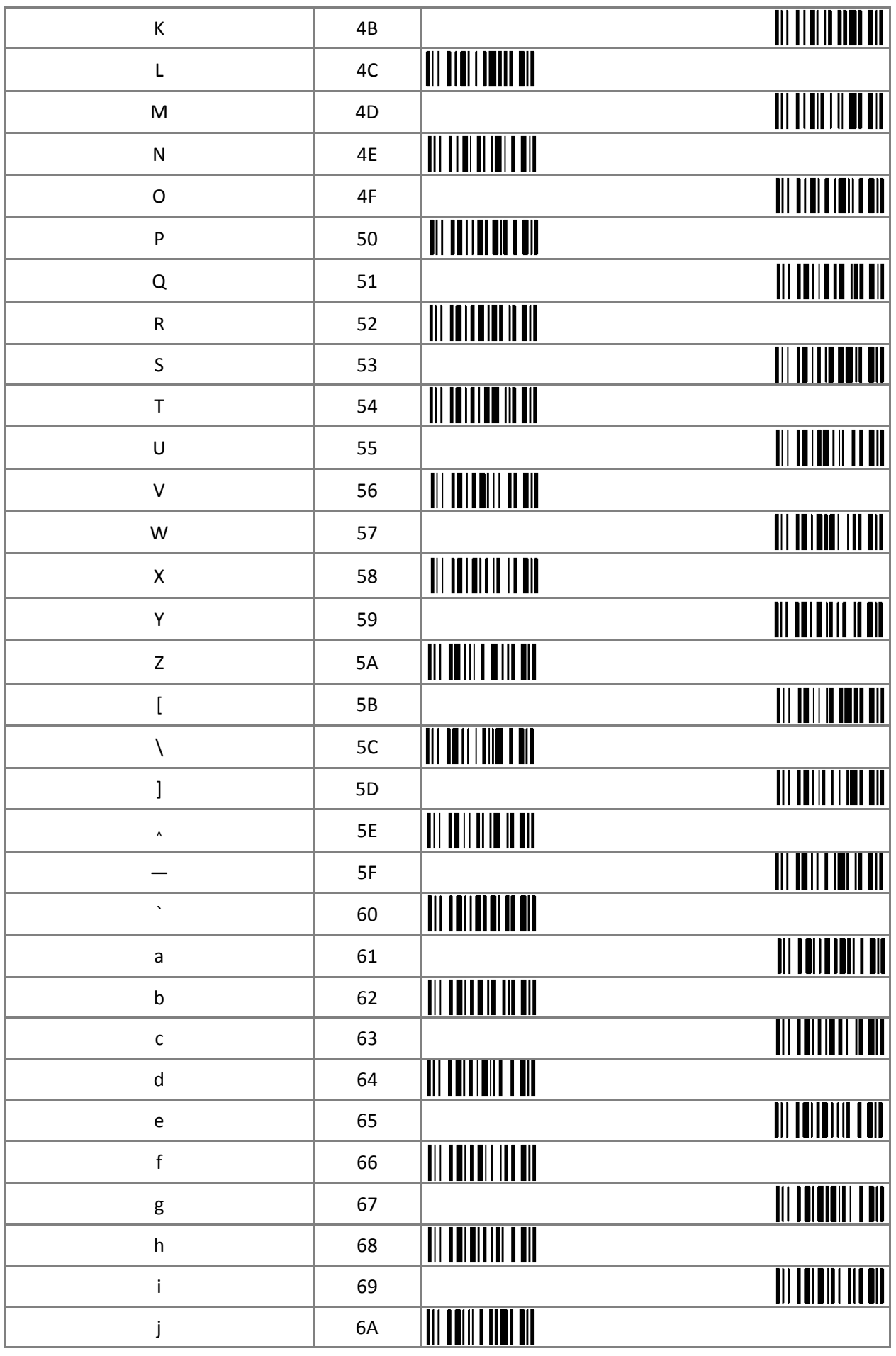

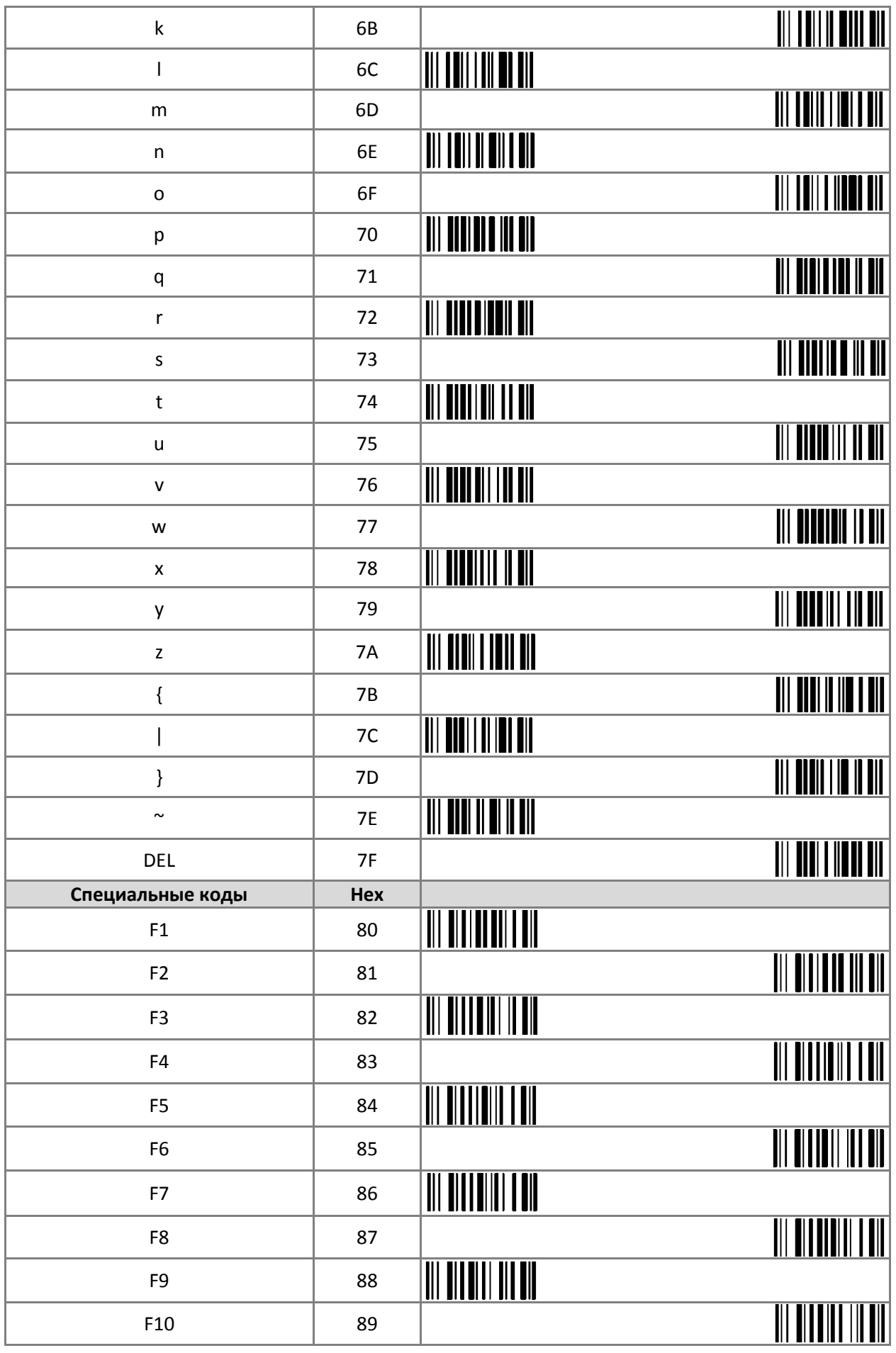

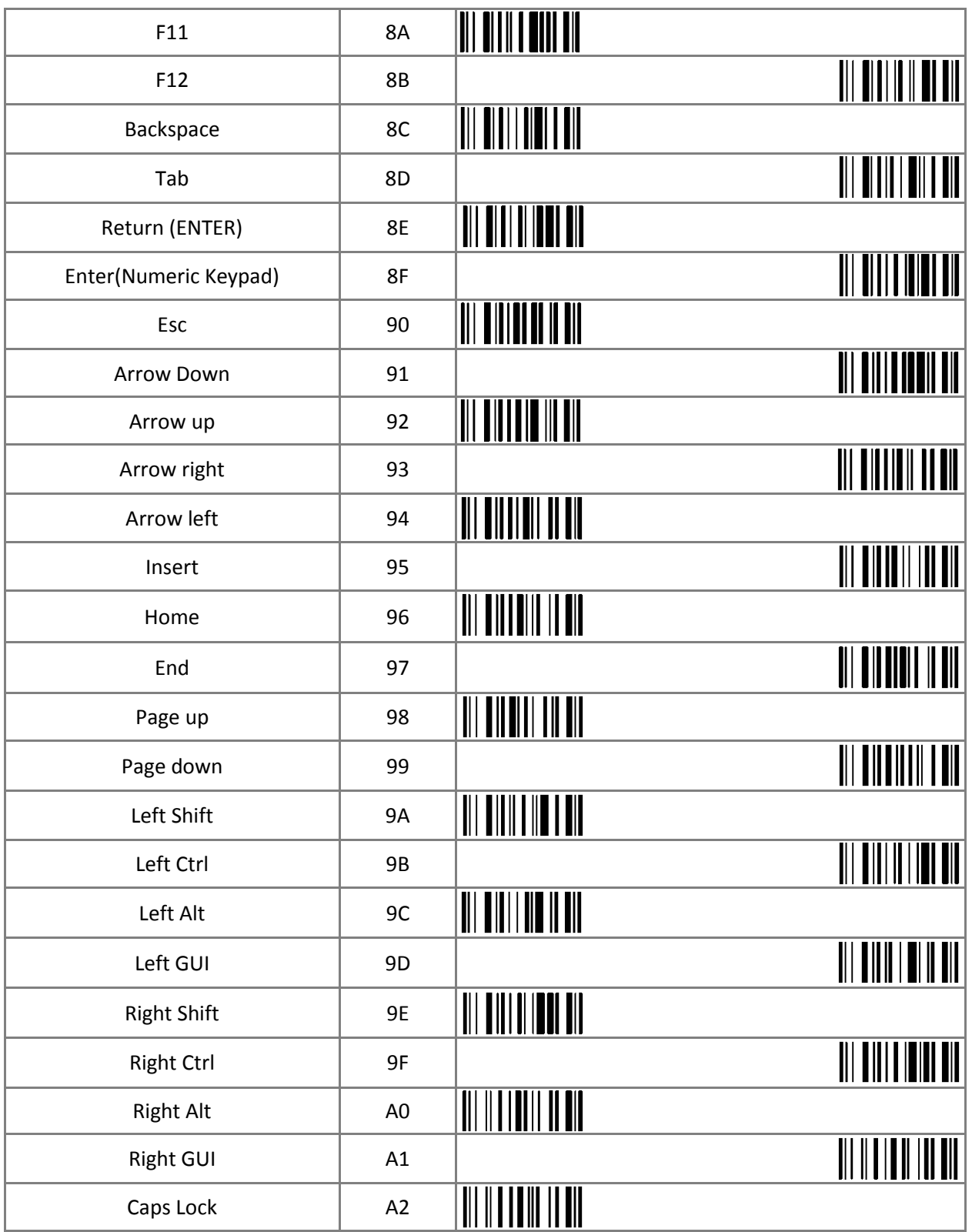

#### **2.2 Функции сканера.**

## **2.2.1 Сброс настроек к заводским**

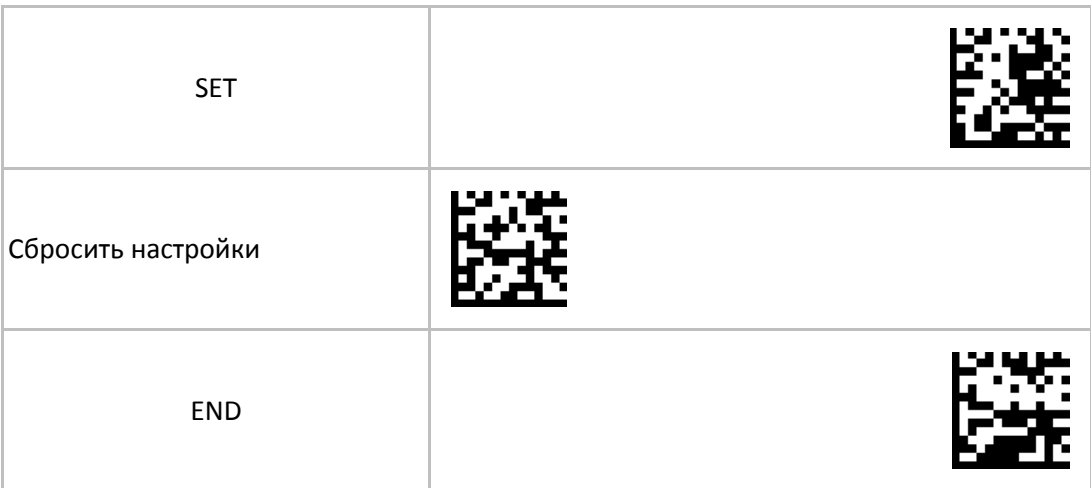

# **2.2.2 Протокол радиоканала (интерфейс между сканером и радиобазой)**

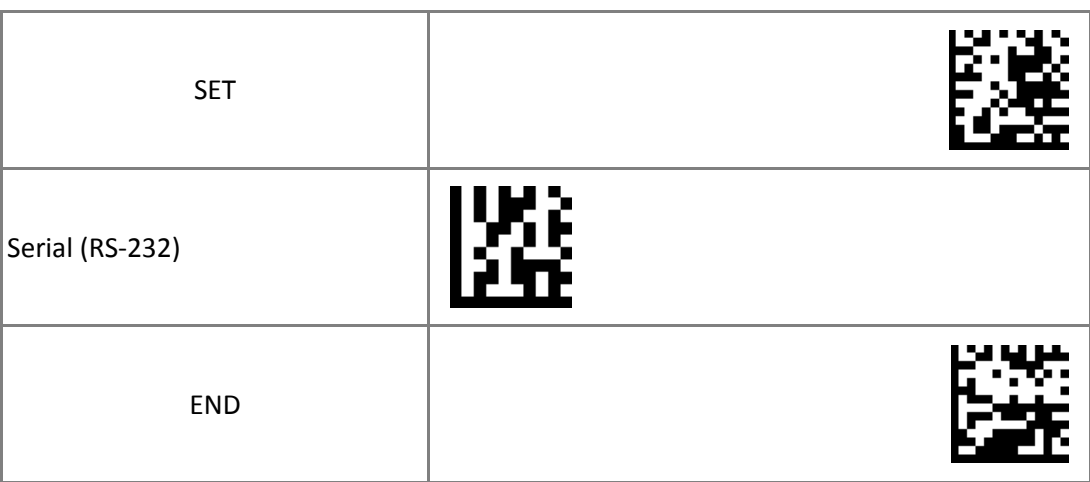

#### *Примечание:*

Использовать команду, если связь с радиобазой устанавливается, но данные не передаются.

## **2.2.3 Настройки сканирования**

#### **2.2.3.1 Режимы сканирования**

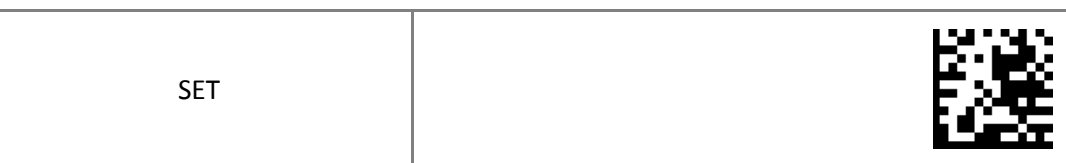

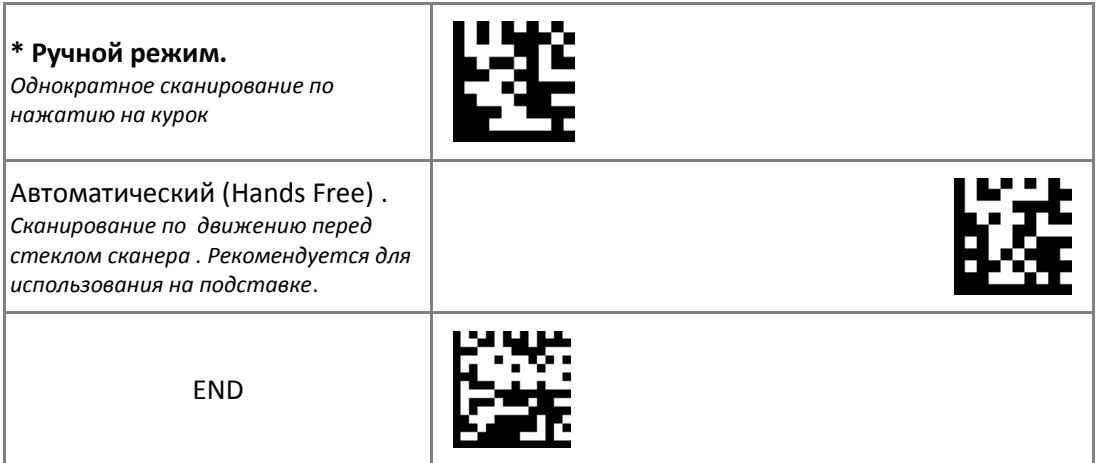

# **2.2.3.2 Целеуказатель**

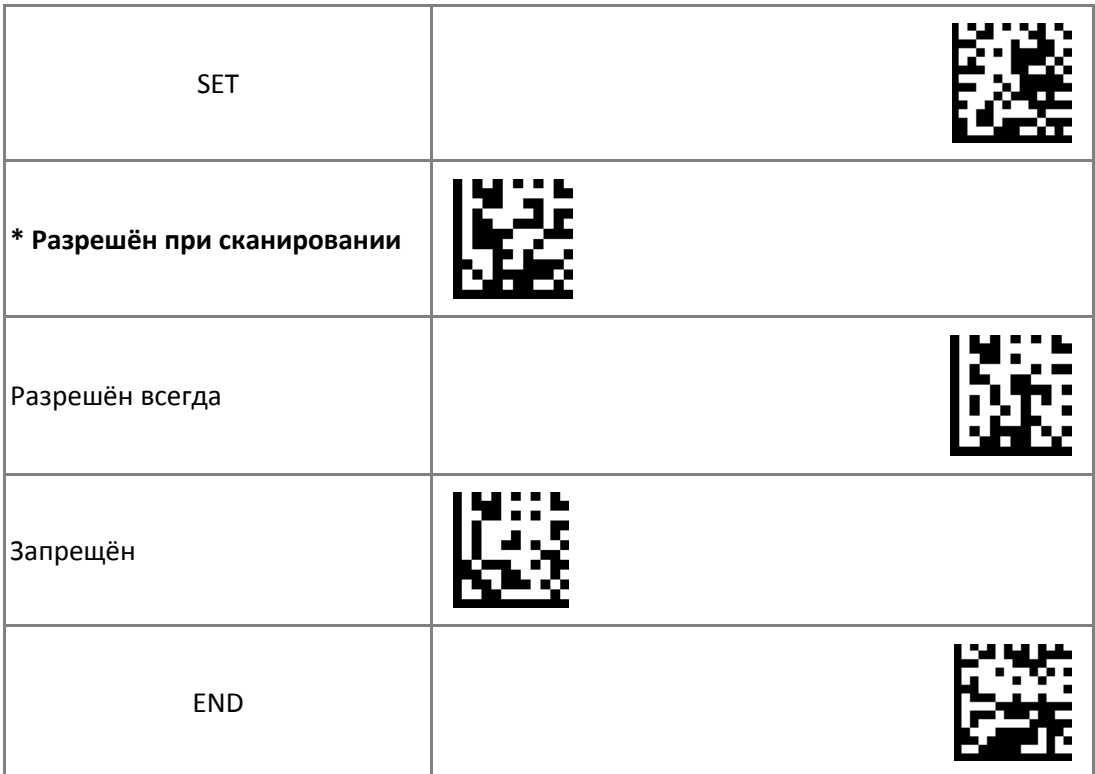

# **2.2.3.3 Защитный период от непреднамеренного повторного считывания одного ШК**

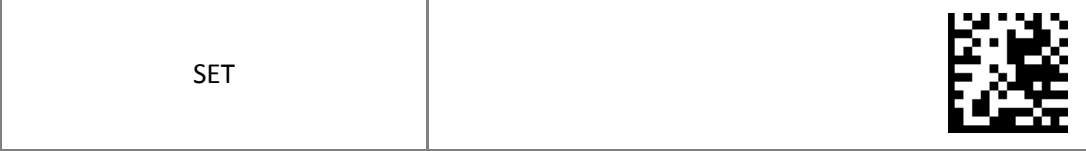

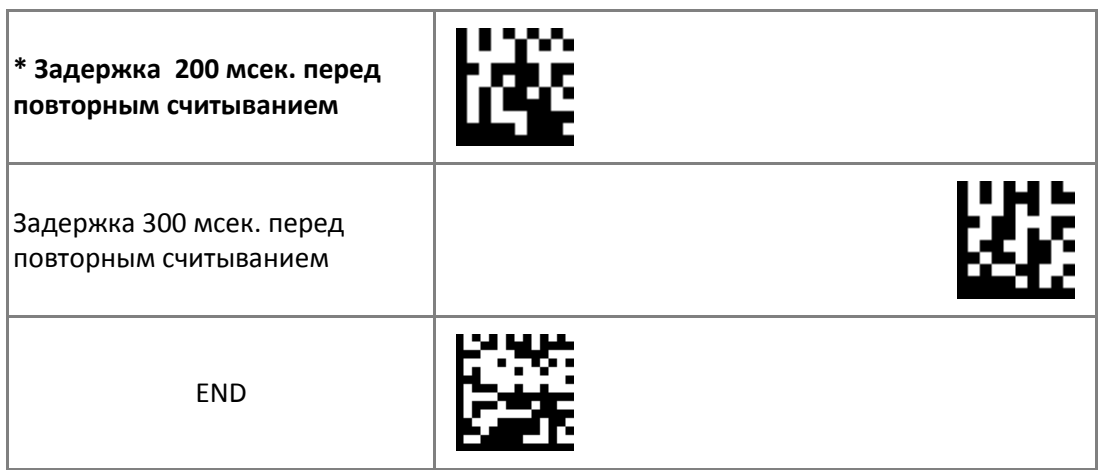

## **3 Настройки символик**

#### **3.1 Разрешения декодирования символик**

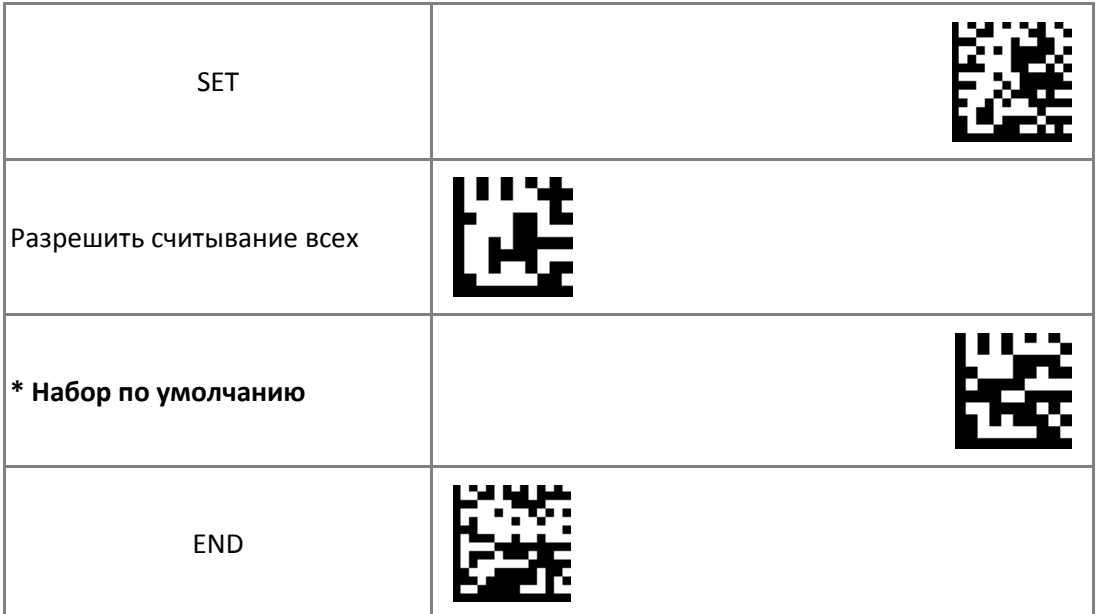

#### **3.1.1 Символики 1D**

**3.1.1.1 Разрешение декодирования дополнительного кода 2/5 (2/5-digit Supplemental Code) для символик UPC-A, UPC-E, EAN-13 и EAN-8** 

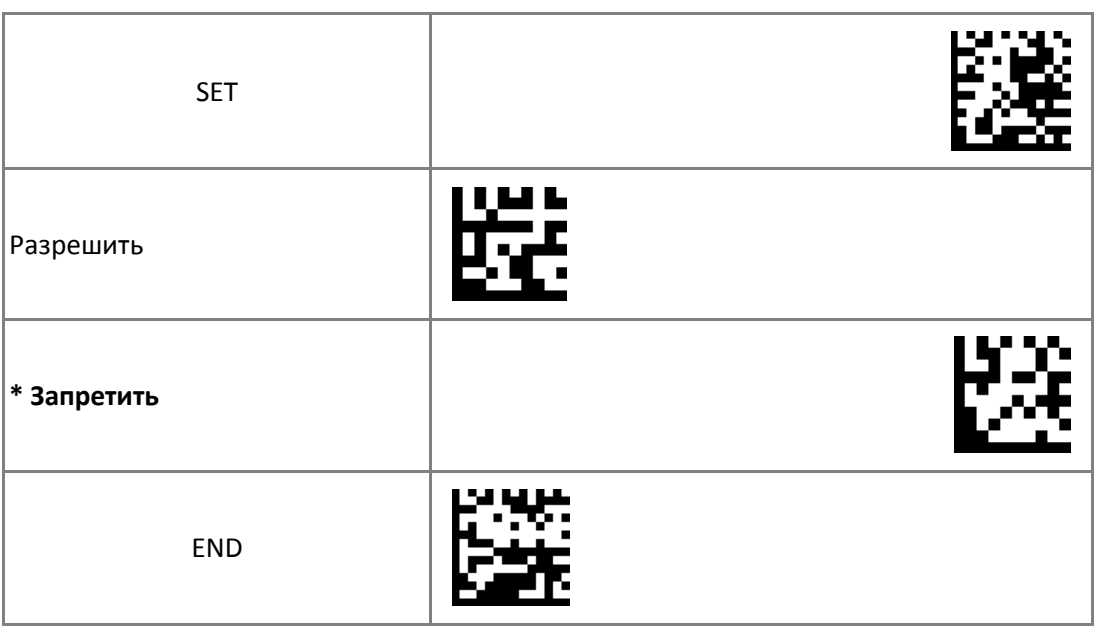

## **3.1.1.2 Символика UPC-A**

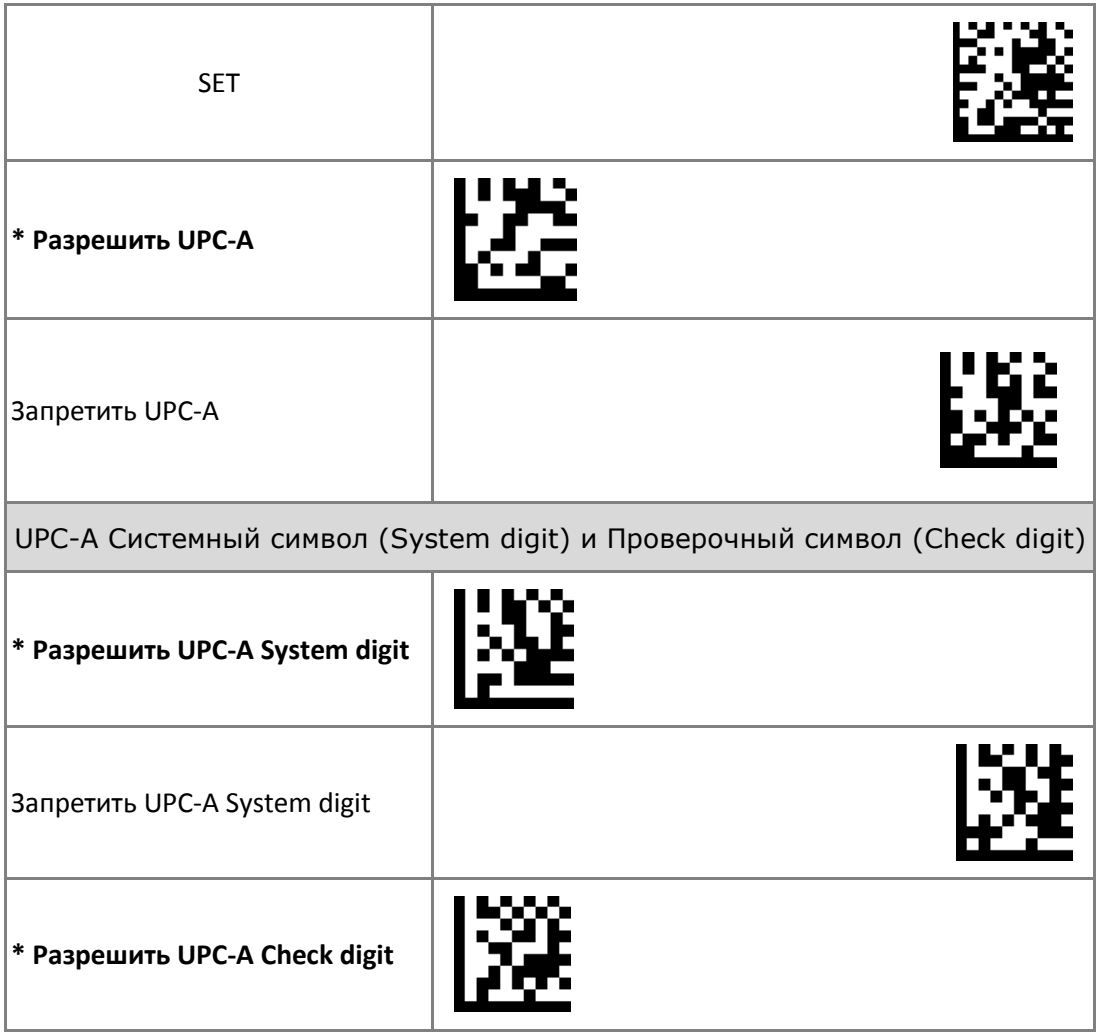

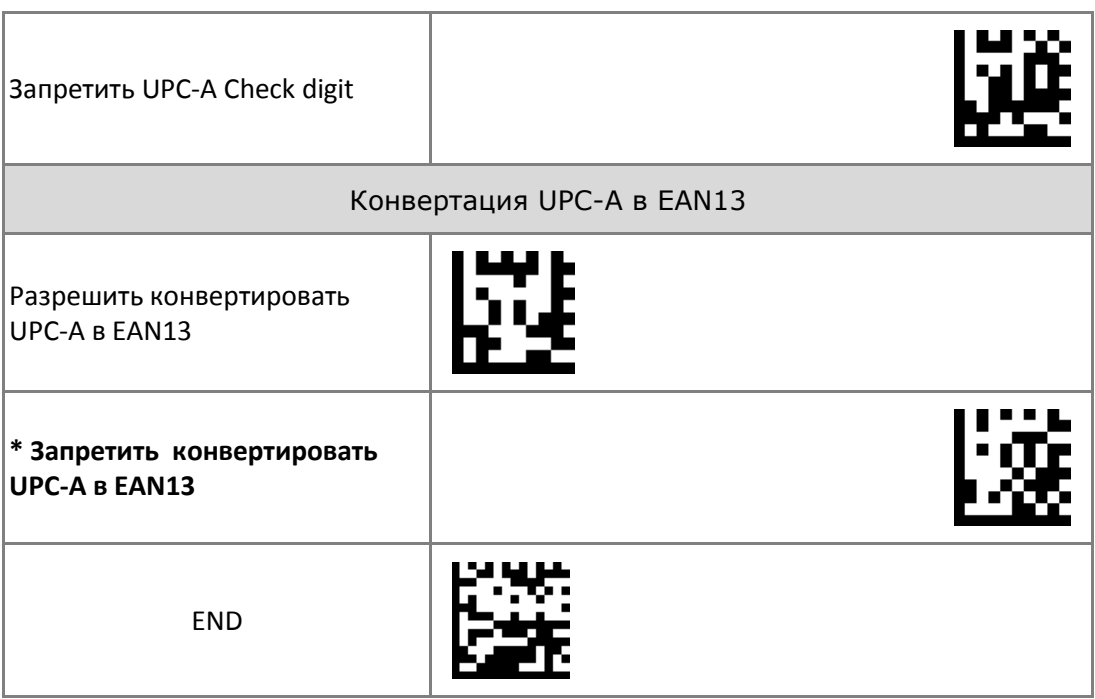

## **3.1.1.3 Символика UPC-E**

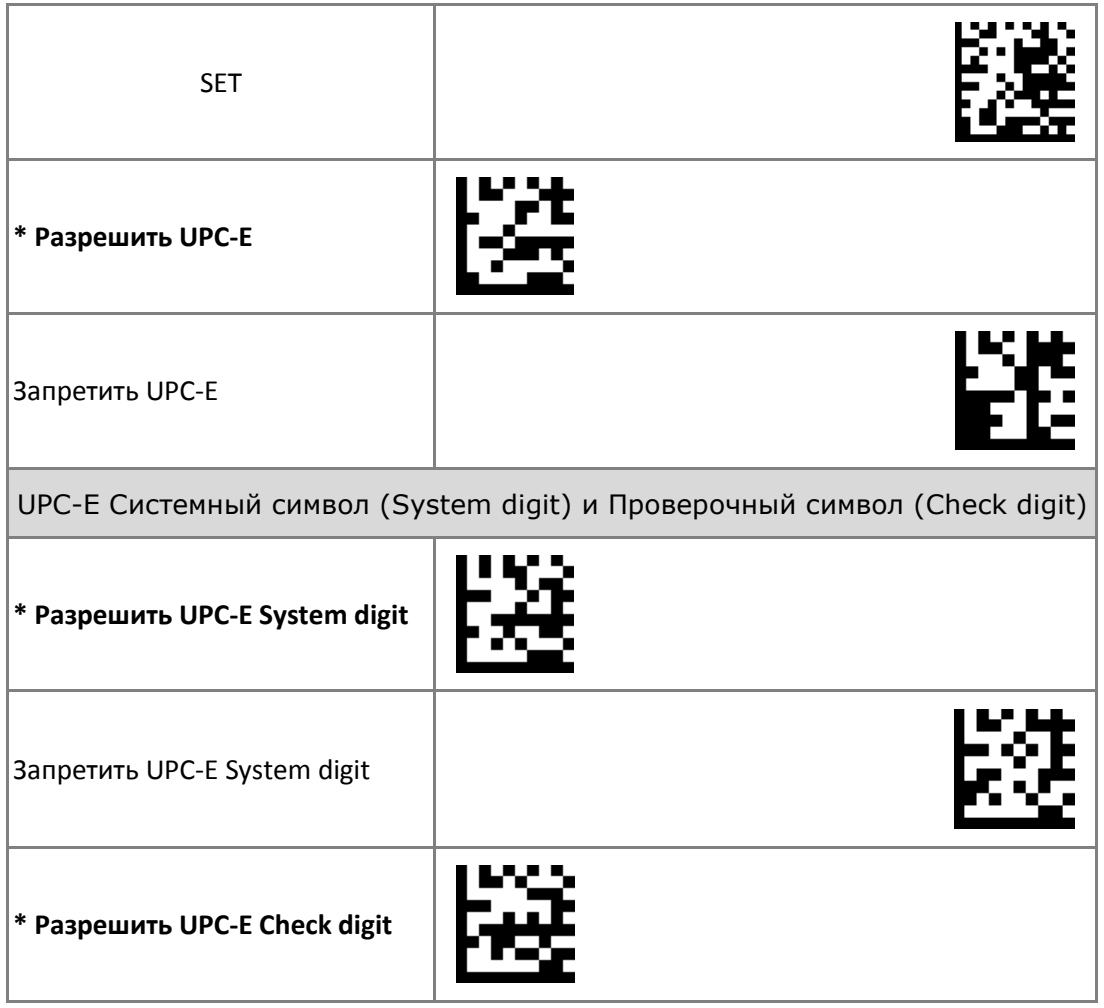

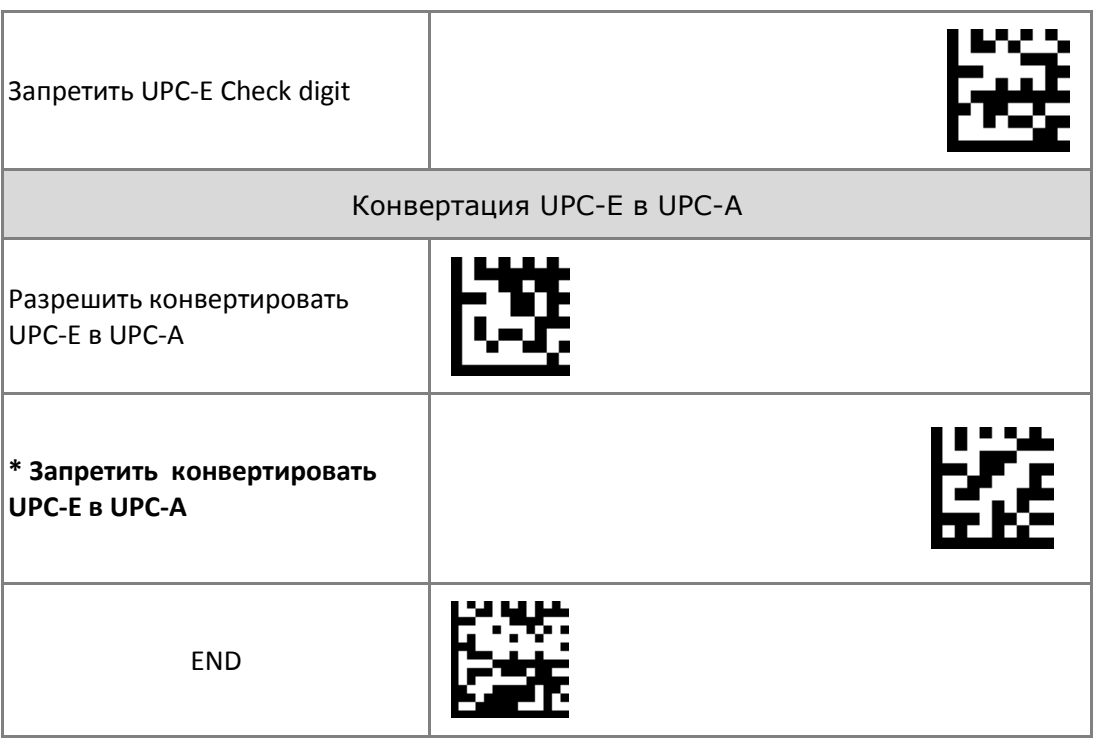

## **3.1.1.4 Символика EAN8**

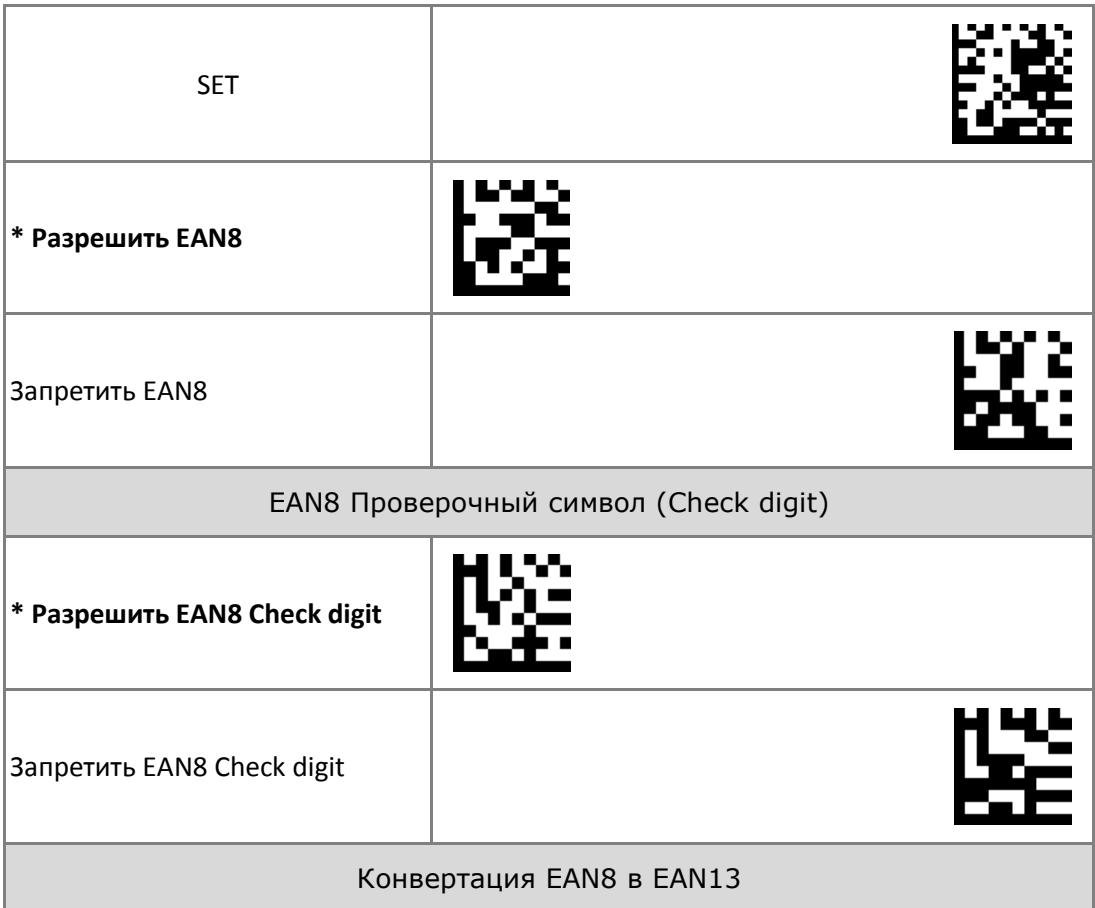

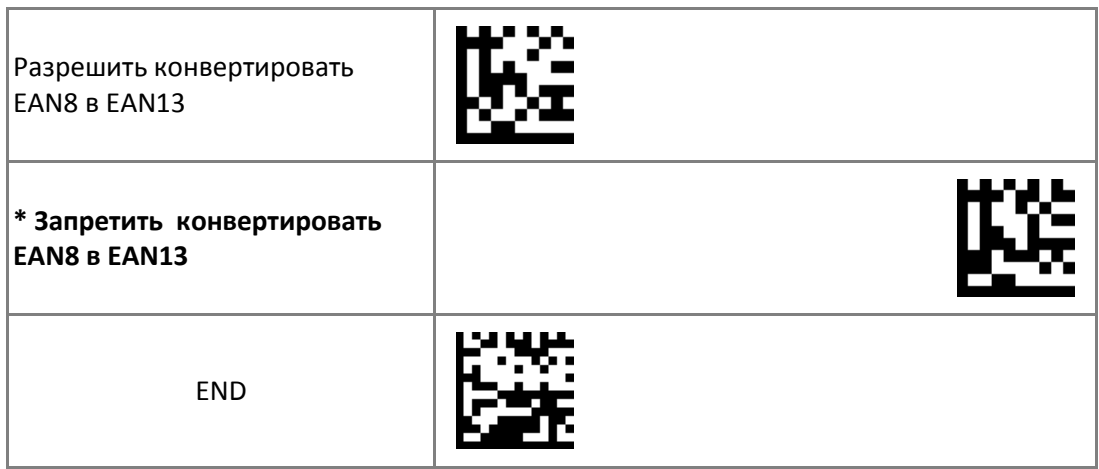

## **3.1.1.5 Символика EAN13**

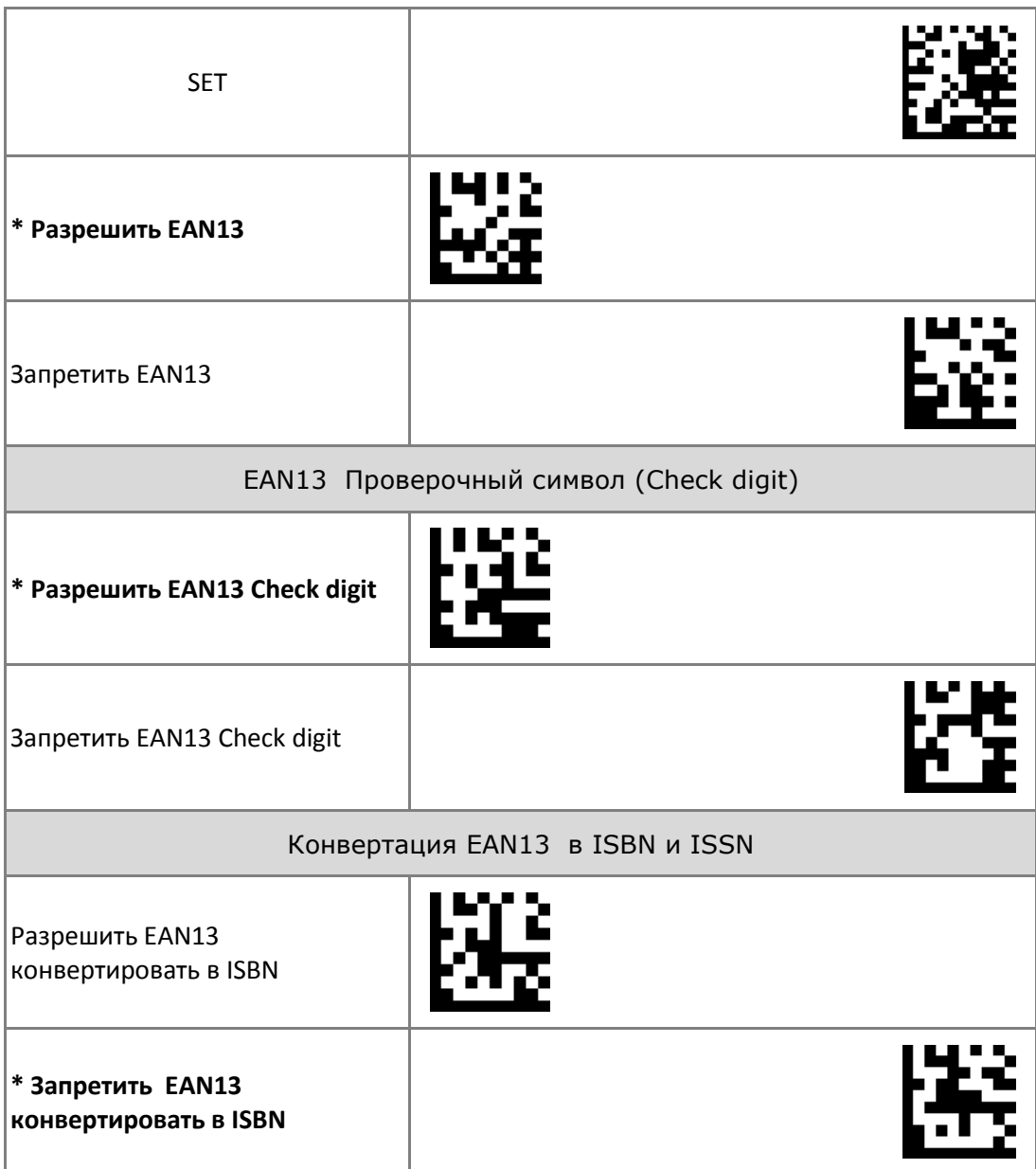

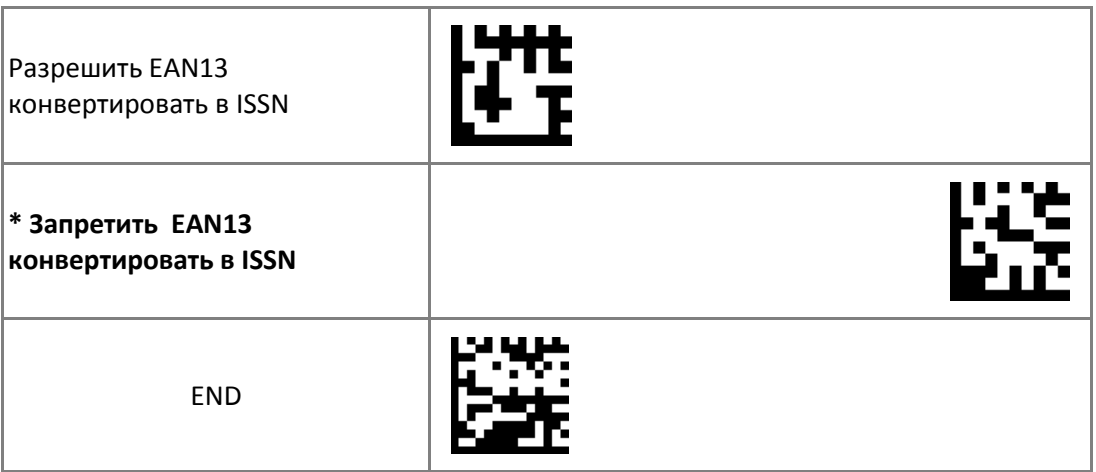

## **3.1.1.6 Символика CODE128**

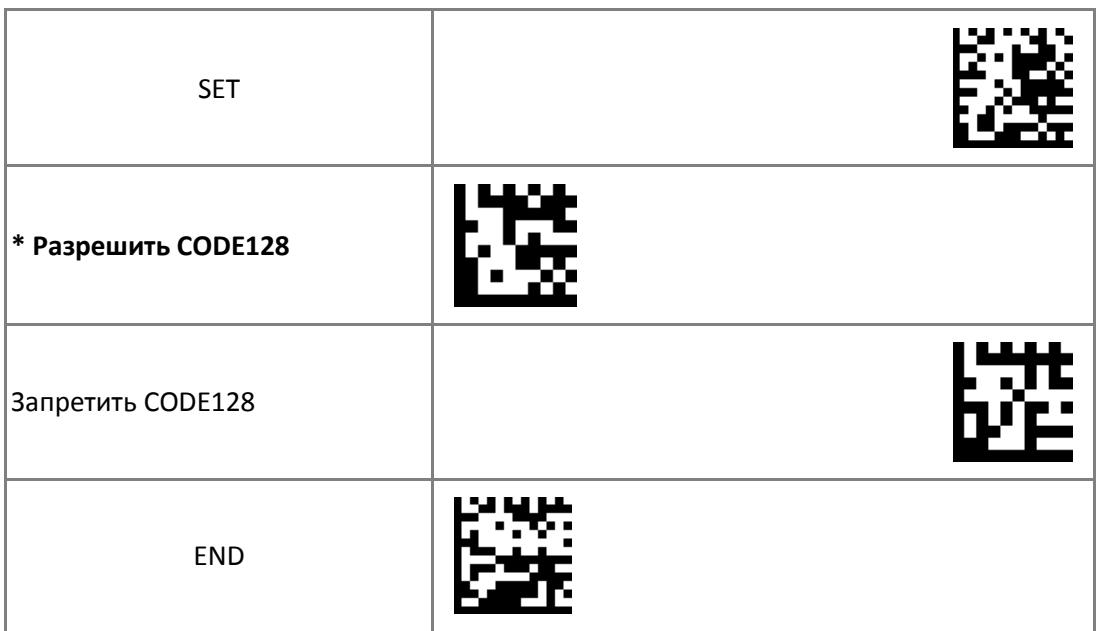

## **3.1.1.7 Символика CODE39**

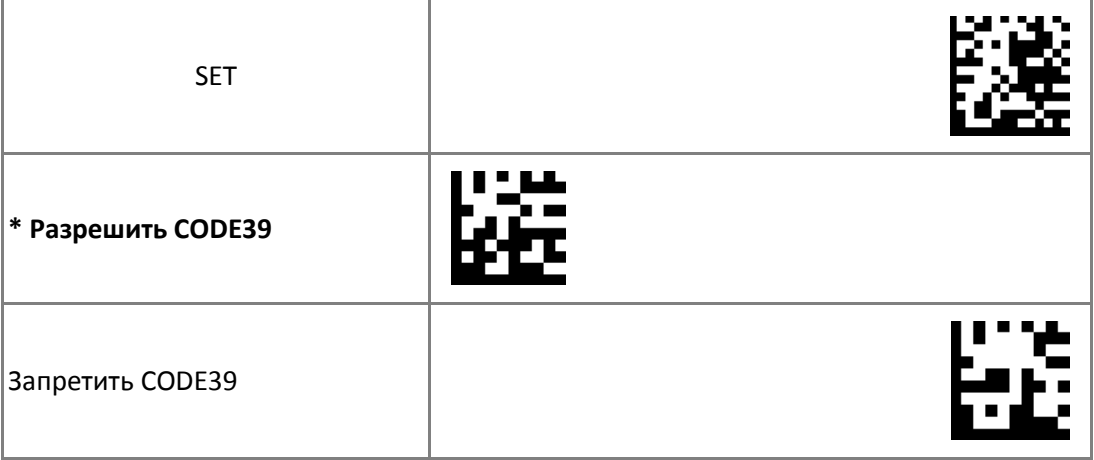

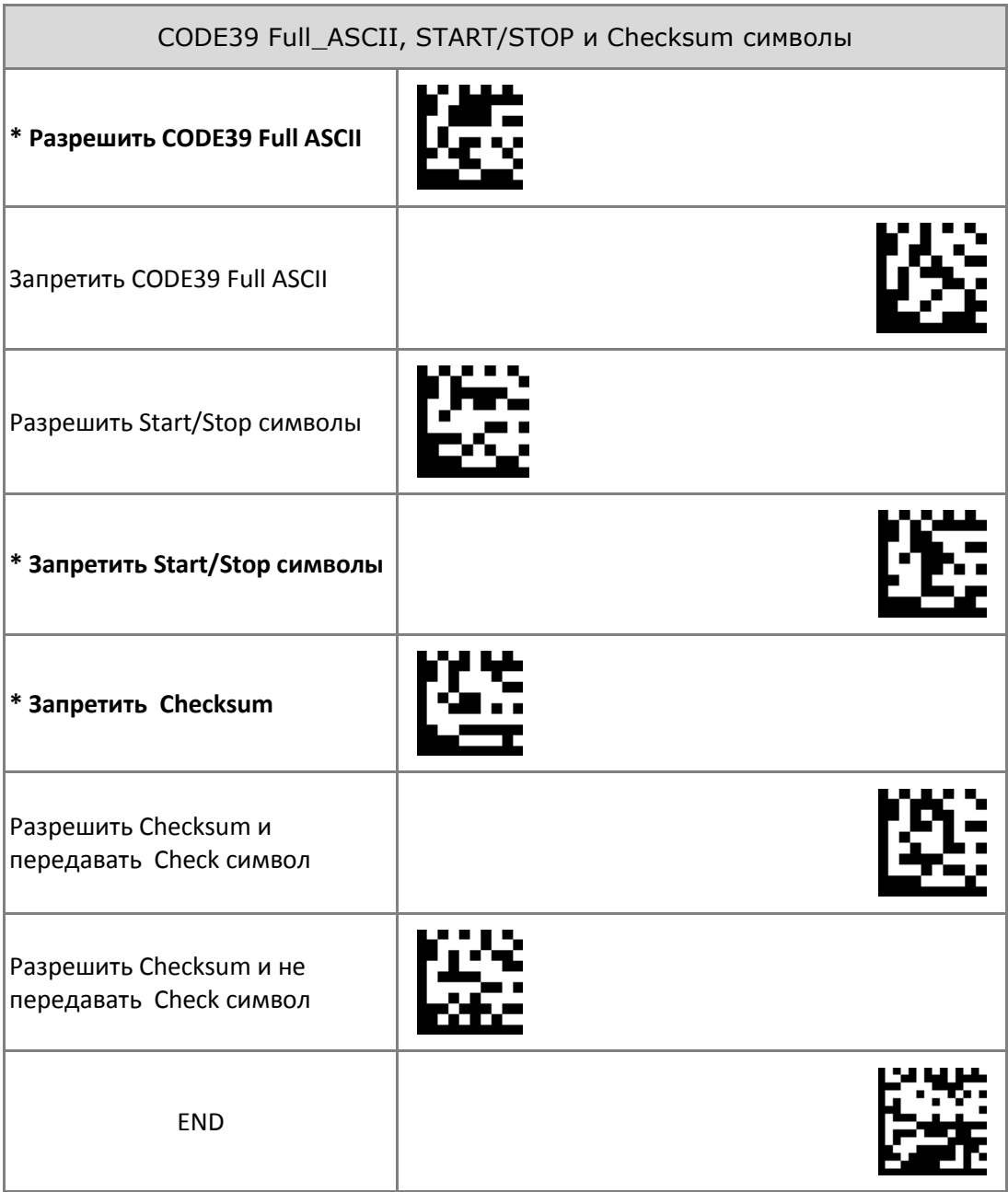

# **3.1.1.8 Символика CODE93**

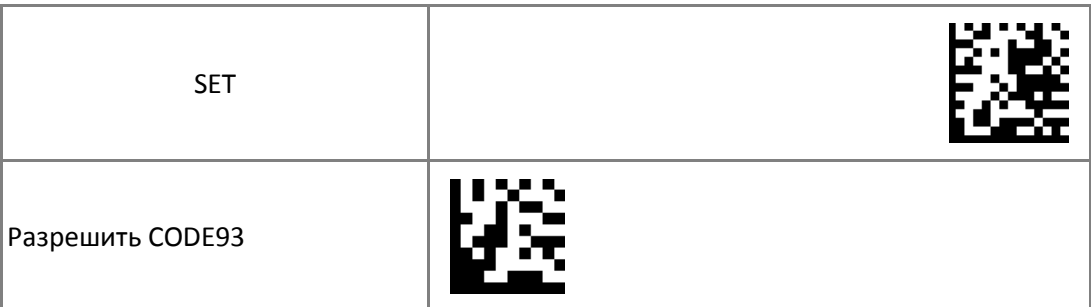

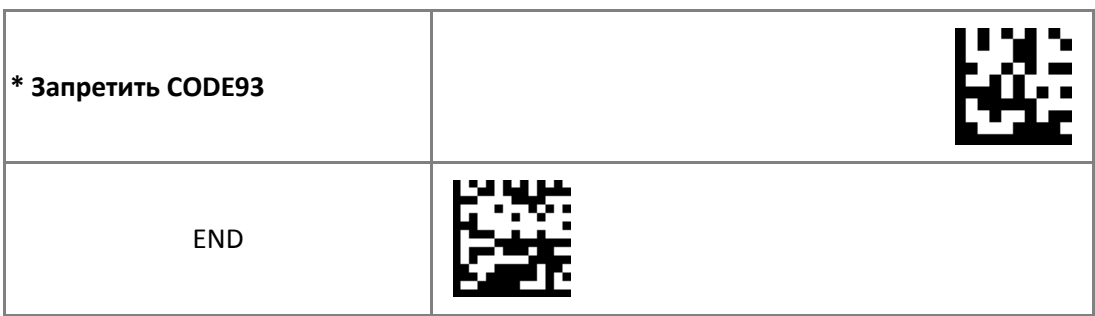

# **3.1.1.9 Символика Codabar**

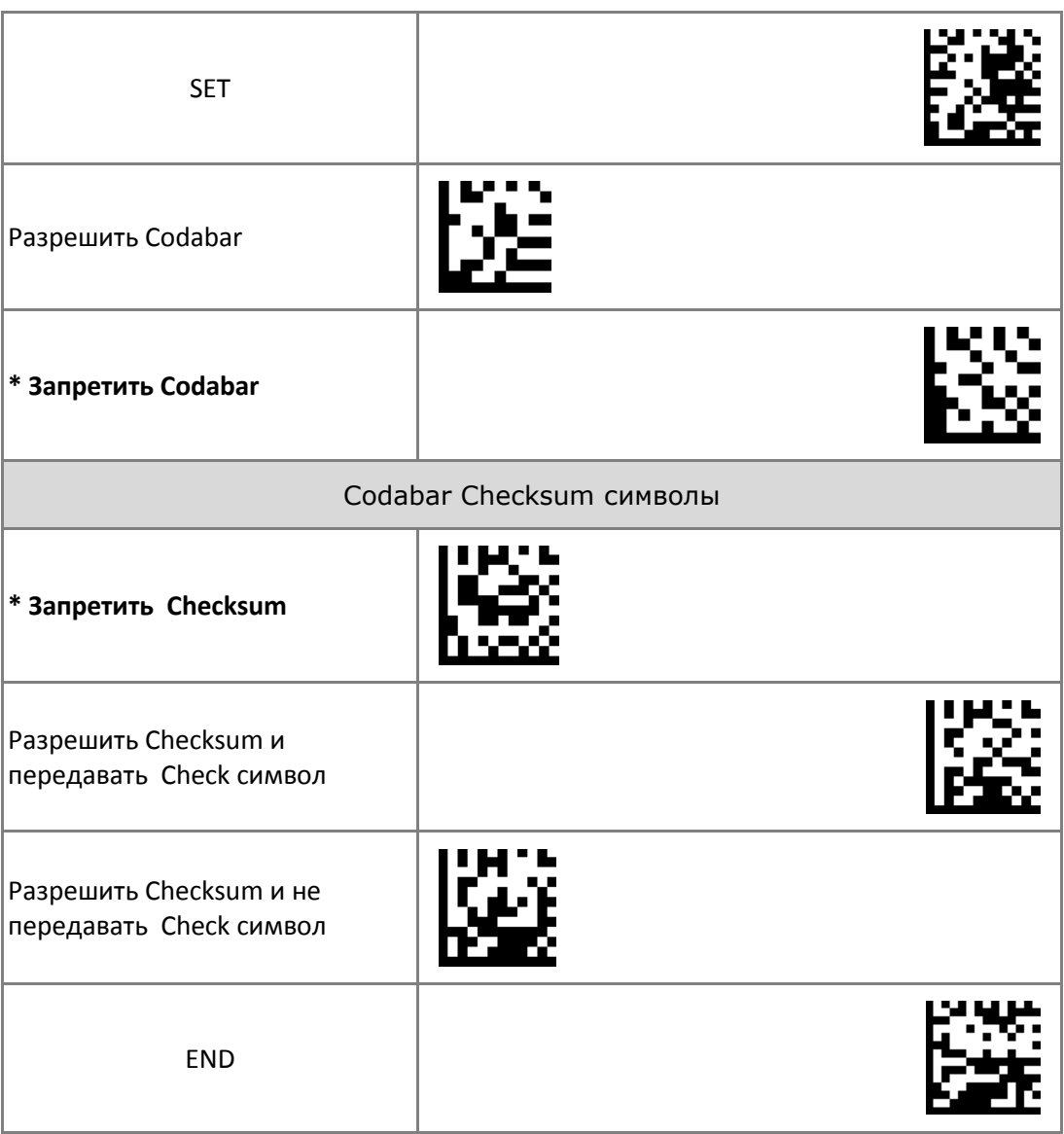

#### **3.1.1.10 Символика Interleaved 2 of 5**

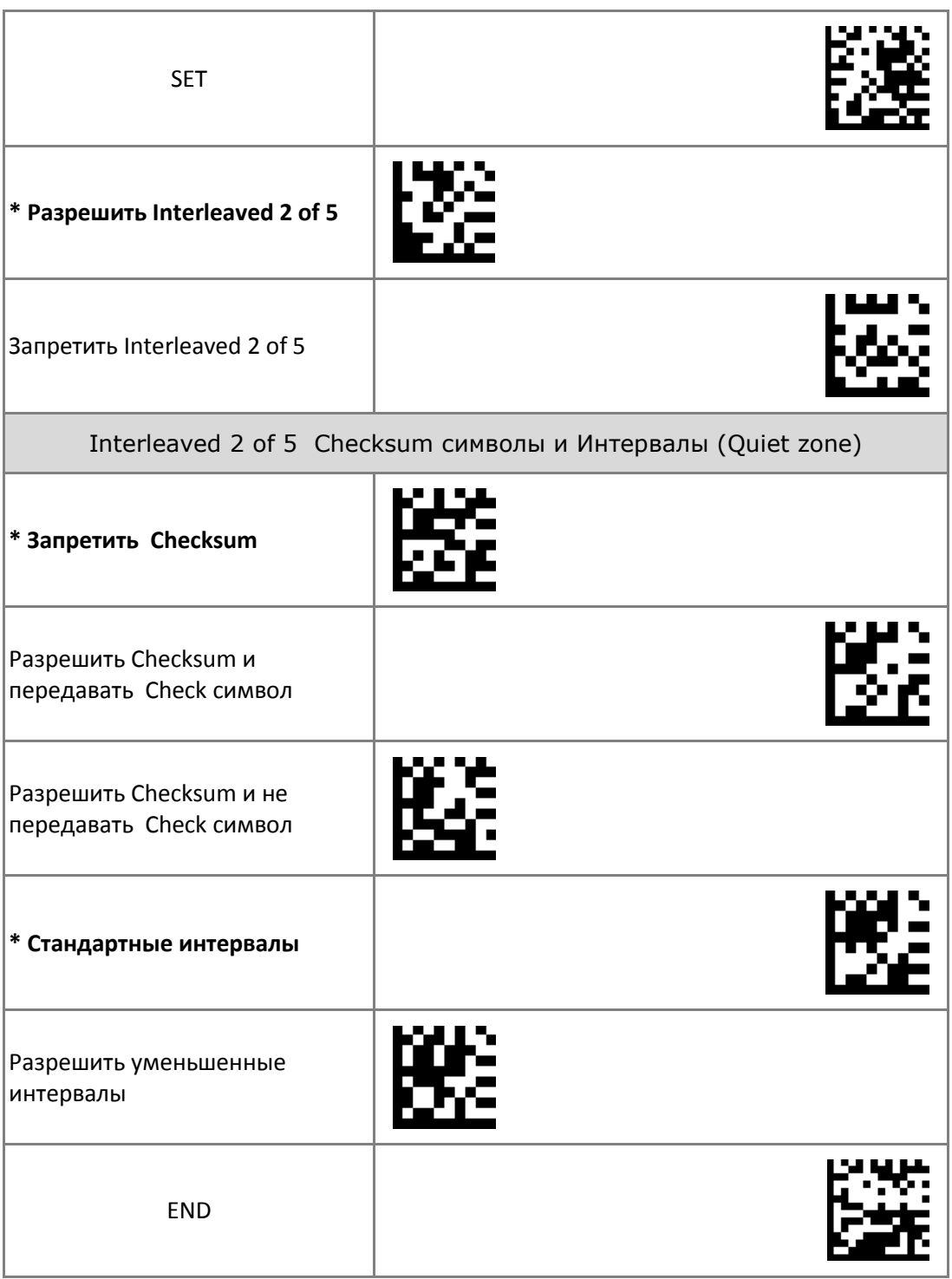

#### **3.1.2 Символики 2D**

#### **3.1.2.1 Символика PDF417**

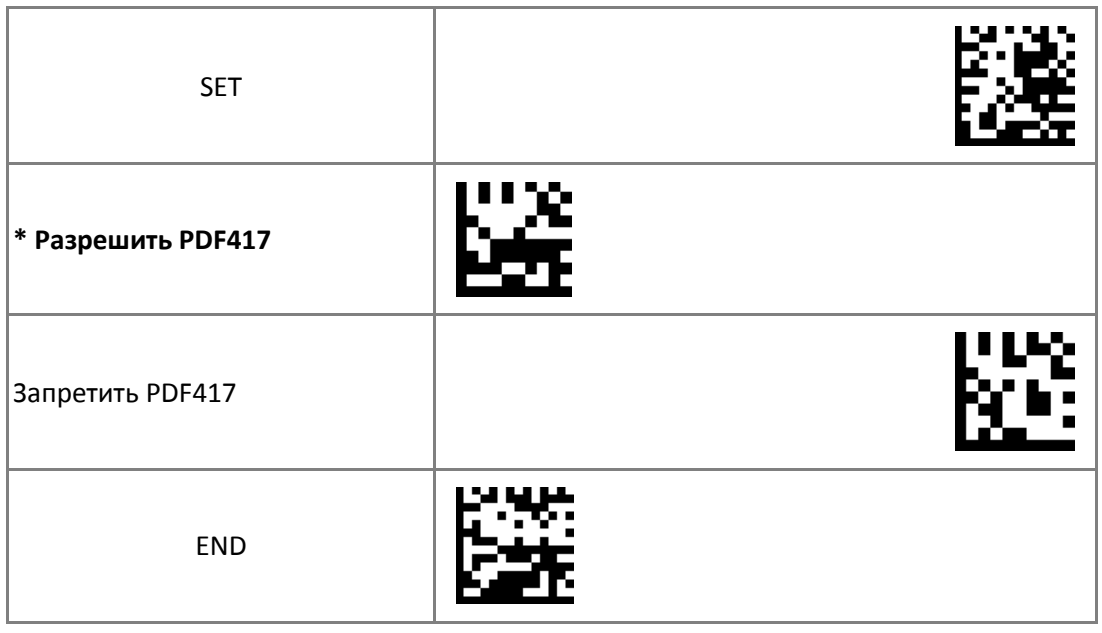

## **3.1.2.2 Символика Micro-PDF417**

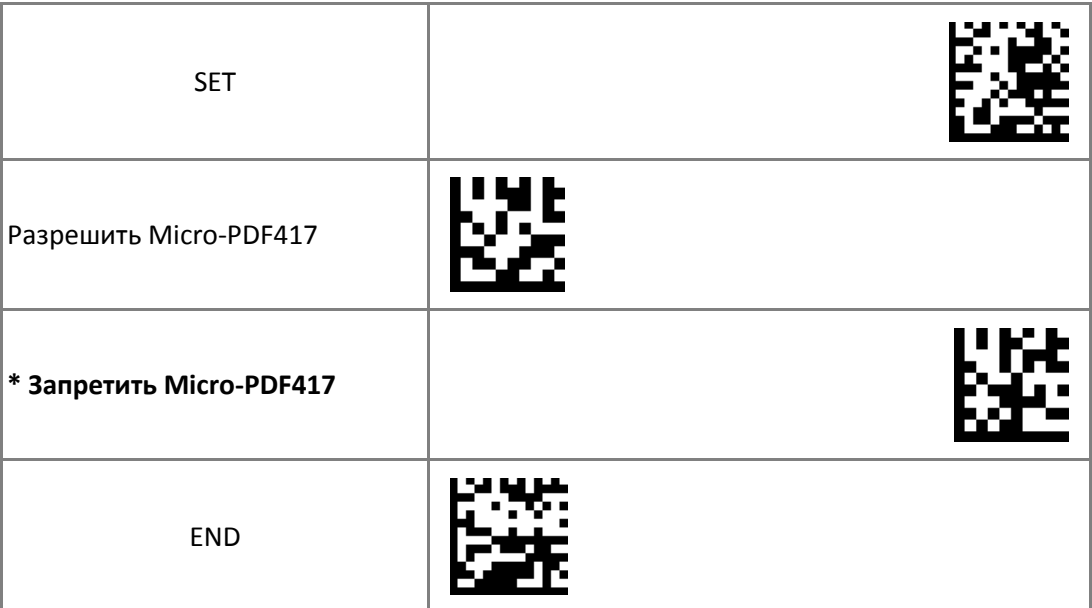

#### **3.1.2.3 Символика Datamatrix**

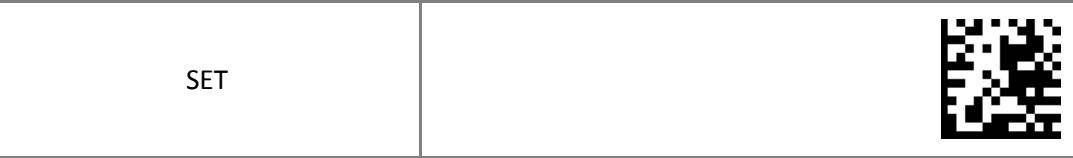

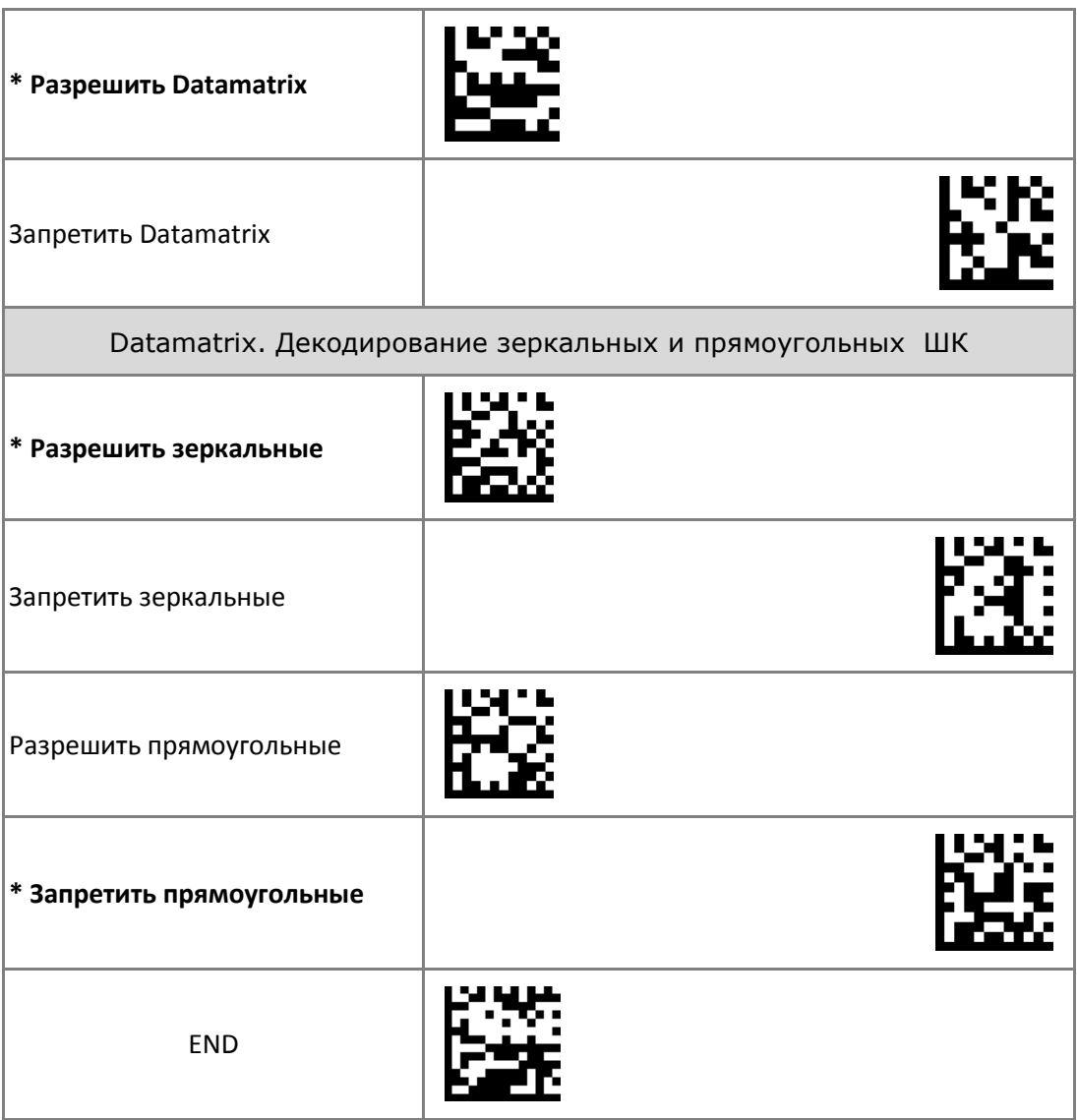

## **3.1.2.4 Символика QR Code**

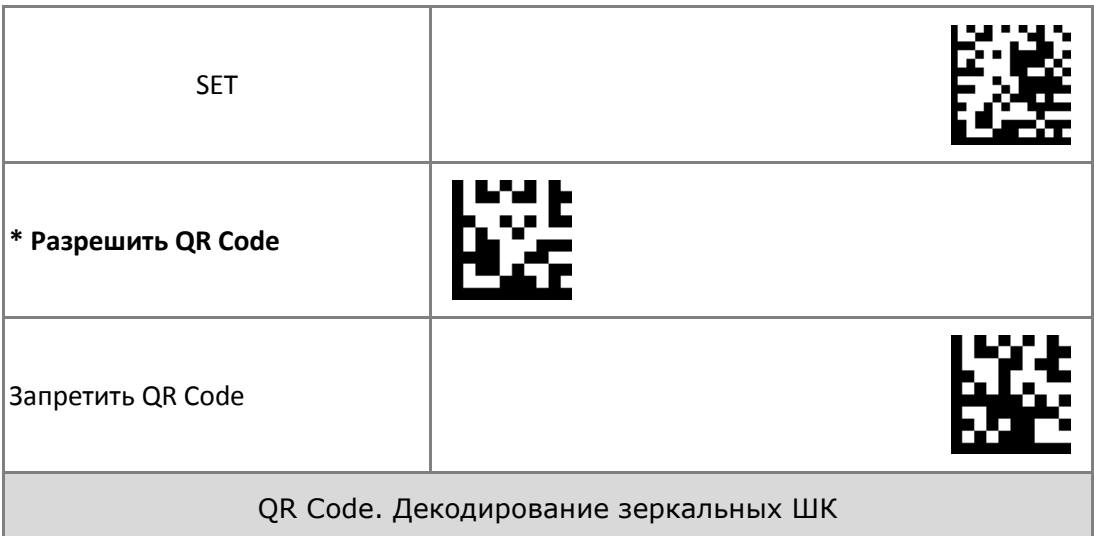

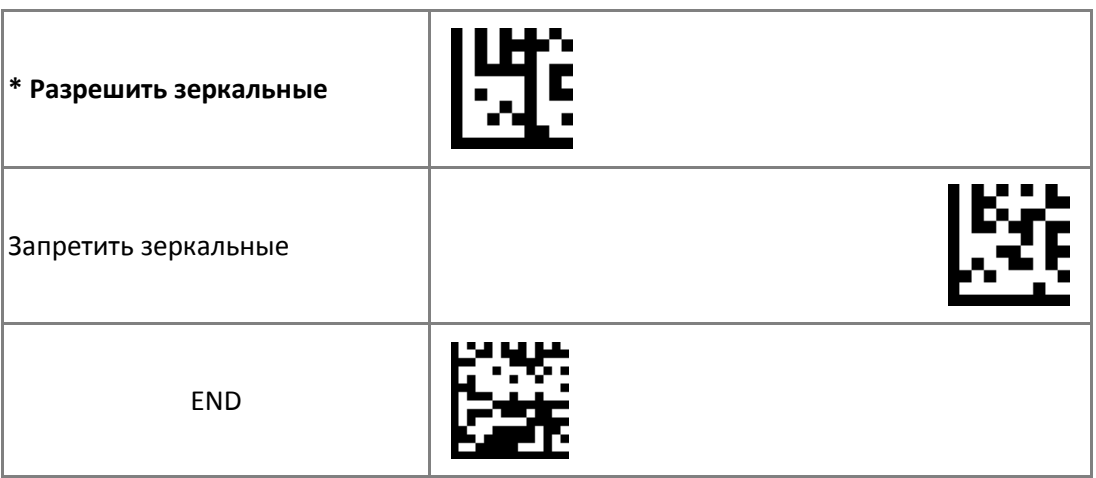

# **3.1.2.5 Символика Micro-QR Code**

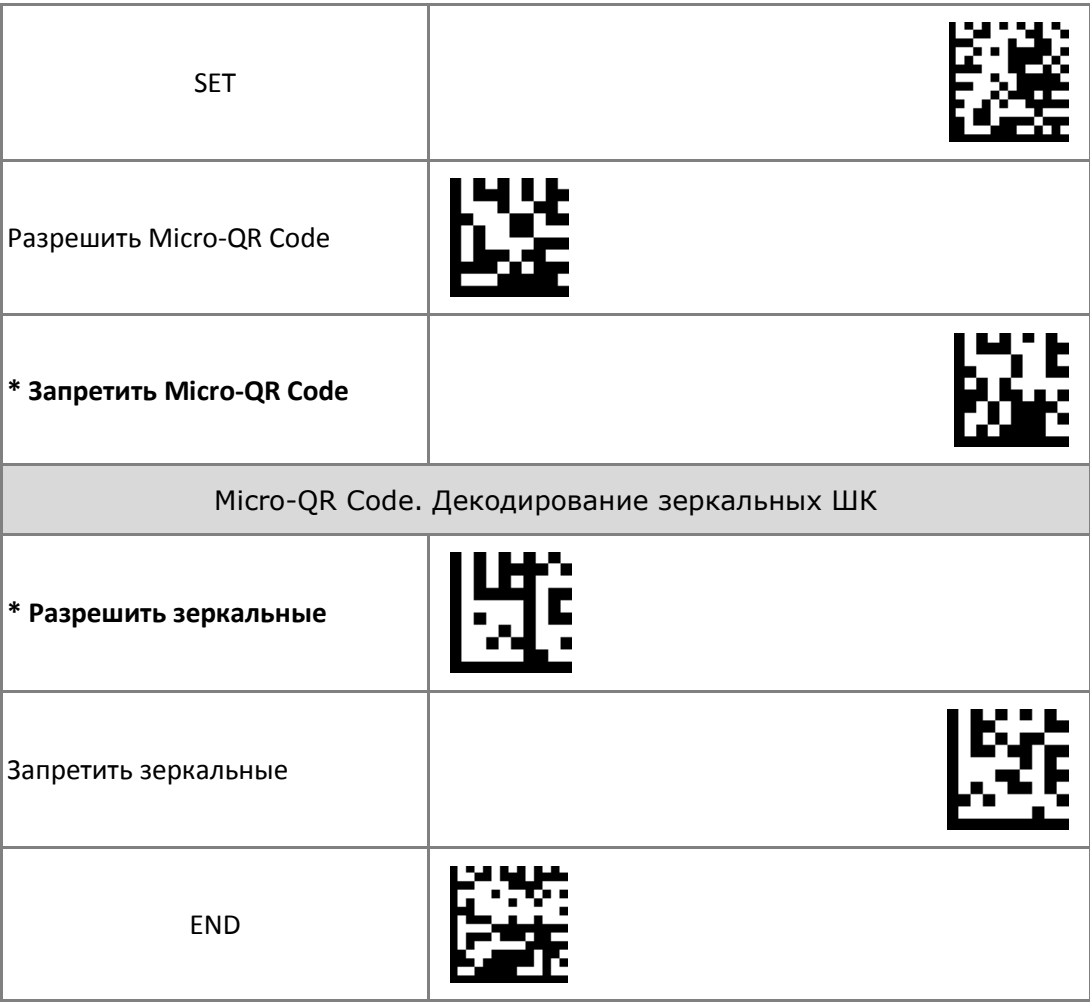

#### **3.1.2.6 Символика Aztec**

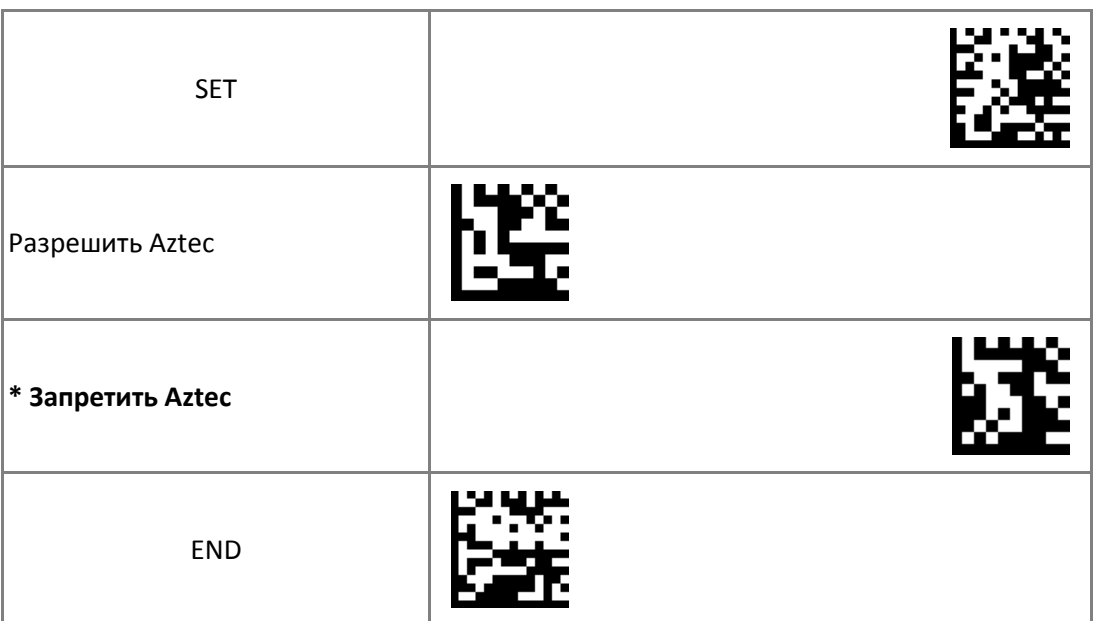

#### **3.2 Редактирование штрих-кода**

## **3.2.1 Передача идентификатора ШК (Code ID)**

Идентификатор типа символики передаётся перед данными ШК и позволяет при необходимости определить тип символики считываемого ШК.

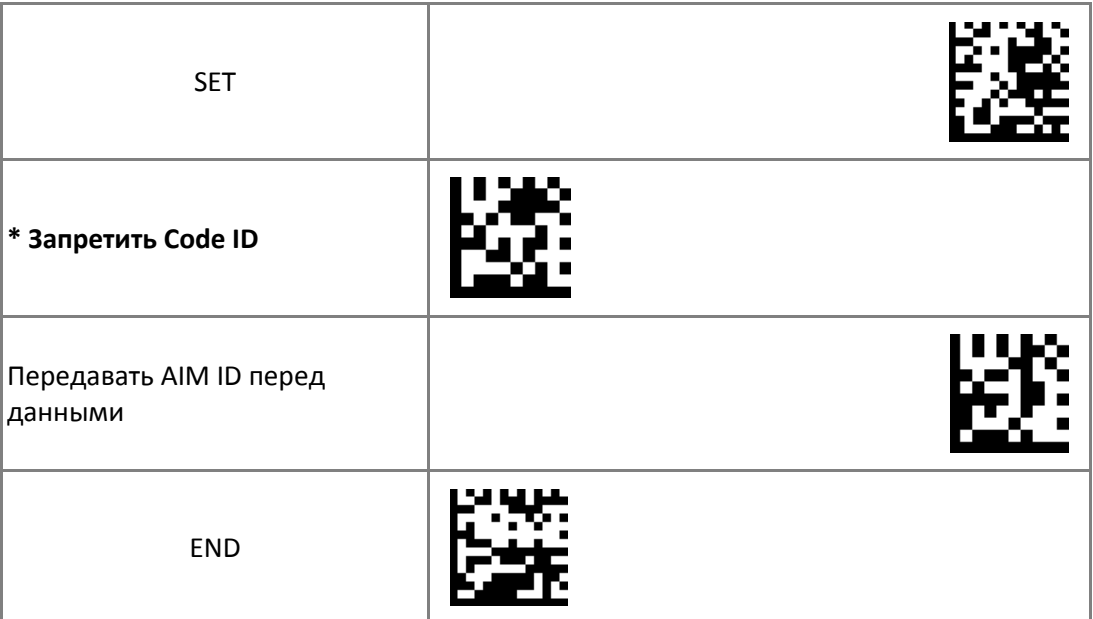

| Символика     | ID  | Символика          | ID  |
|---------------|-----|--------------------|-----|
| UPC-A         | JE  | Codabar            | ]F  |
| UPC-E         | JE. | Interleaved 2 of 5 | JI. |
| EAN 8         | JE  | <b>PDF417</b>      | JL. |
| <b>EAN 13</b> | JE. | Micro PDF417       | JL. |
| Code 128      | ]C  | Data Matrix        | ]d  |
| Code 39       | ]A  | QR                 | JQ  |
| Code 93       | ]G  | Micro QR           | JQ  |
|               |     | Aztec              | ]z  |

Значения AIM ID для различных символик приведены в таблице: